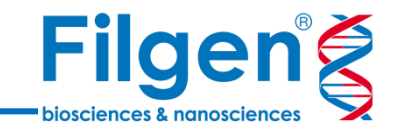

# **質量分析データ解析Webセミナー: DIA (データ独立取得) 解析編**

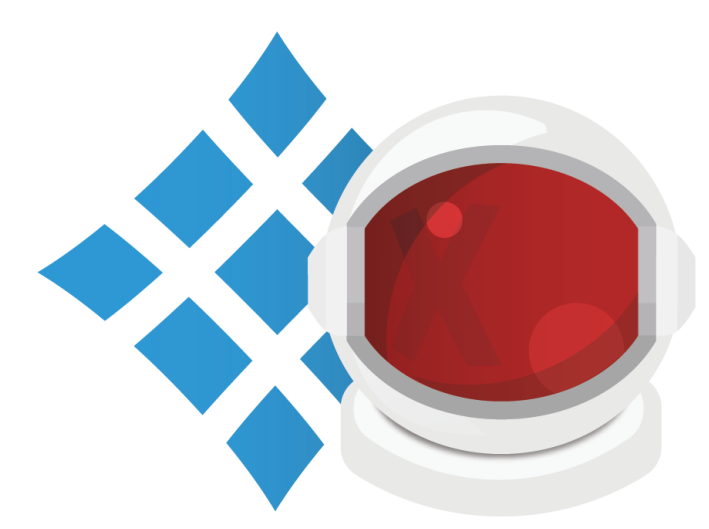

フィルジェン株式会社 バイオインフォマティクス部 (biosupport@filgen.jp)

**DIA (Data Independent Acquisition)**

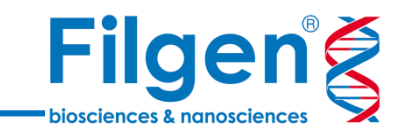

- 従来の取得方法であった DDA (Data Dependent Acquisition)は、MS1で取り 込んだ全イオン群のうち、強度 の高かったプリカーサーイオンを 選択してMS/MSの取得を行 うため、全部のプリカーサーイオ ンに対してMS/MSを取得する ことが難しい。
- DIAは、MS1の結果に依存 せず、指定した質量範囲の MS/MSデータを連続的に取 得するため、すべての分析対 象がフラグメント化した MS/MSスペクトルが生成され ます。これにより、より再現性 の高い包括的なデータの取得 が可能となりました。

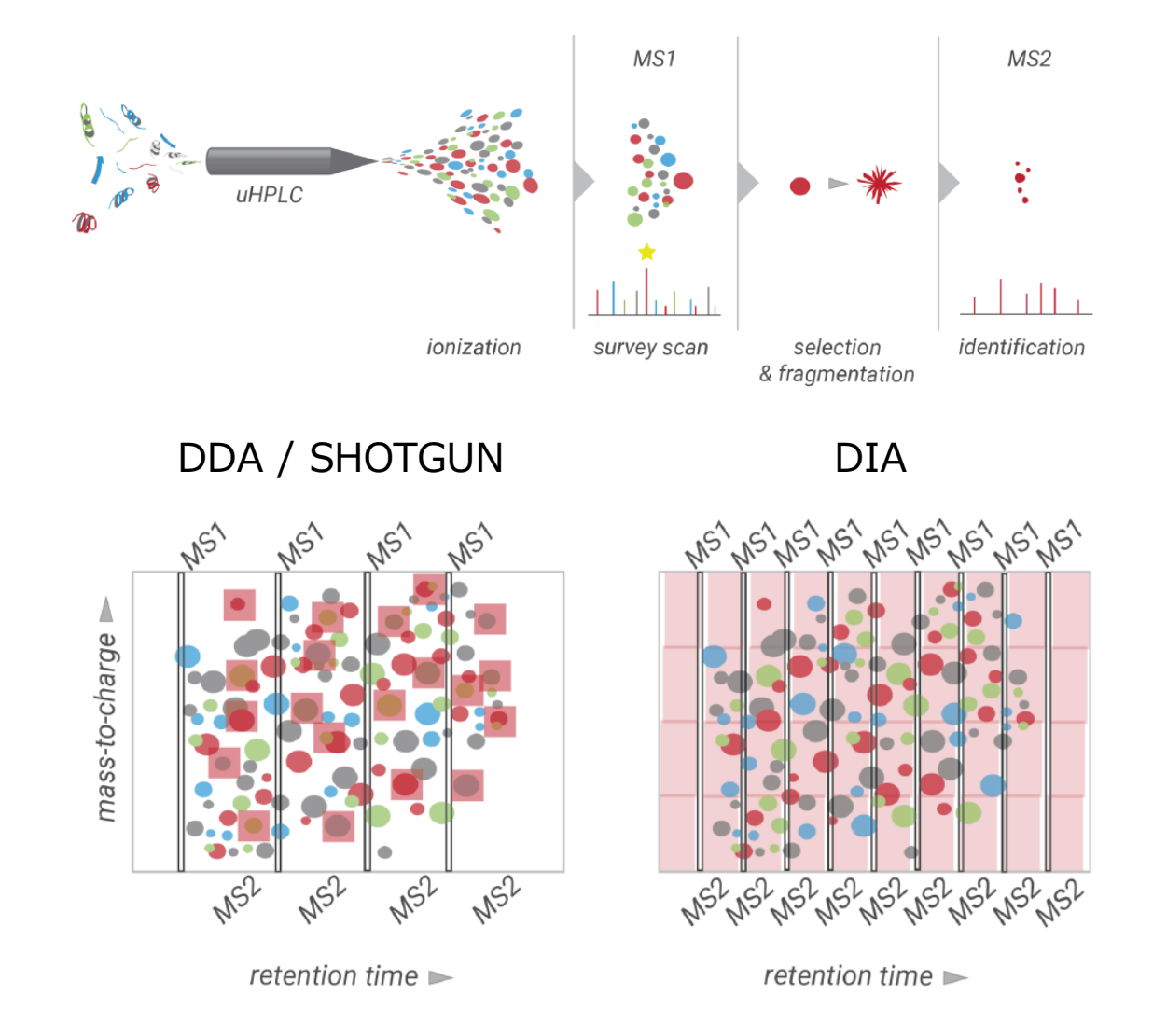

# **classic DIA analysis 解析ワークフロー**

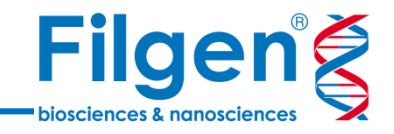

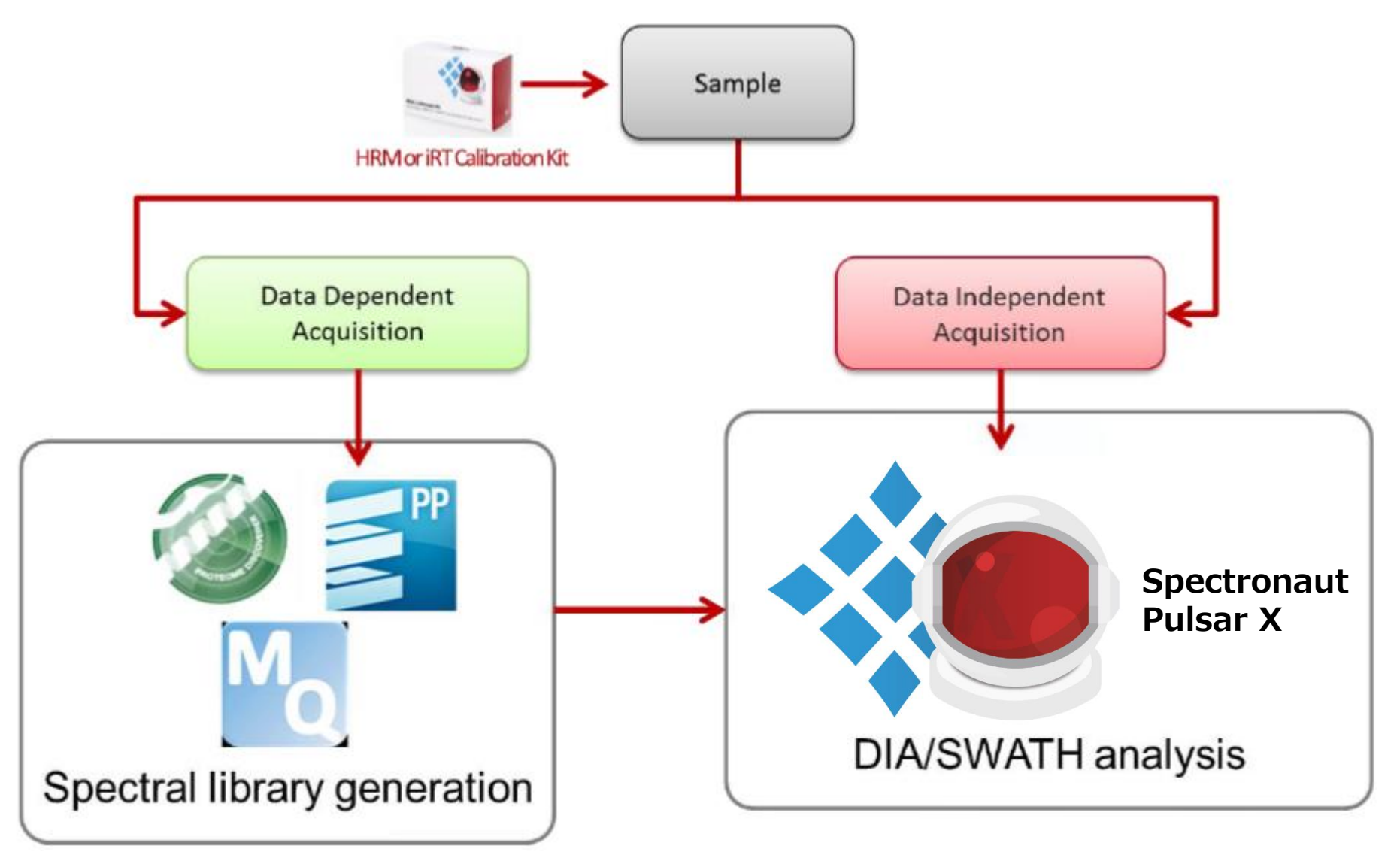

ペプチド同定のためにスペクトルライブラリーが必要です。

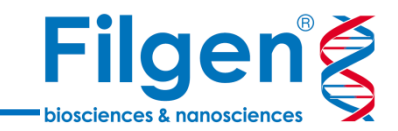

- 直感的な操作により、DIAデータの解析が可能
- 同定数の最大化とFDRコントロールのために開発された 独自のデータベース検索エンジン「Pulsar」を搭載
- スペクトルライブラリーの作成が可能
- 外部検索エンジンで作成されたスペクトルライブラリーの インポートが可能
- スペクトルライブラリーなしでDIA解析が行える「direct DIA」ワークフローを搭載
- 複数のスペクトルライブラリーを組み合わせたハイブリット ライブラリー機能を搭載
- 発現に差があったタンパク質群を即座に確認可能
- クラスタリング解析やGO解析などの統計的解析が可能

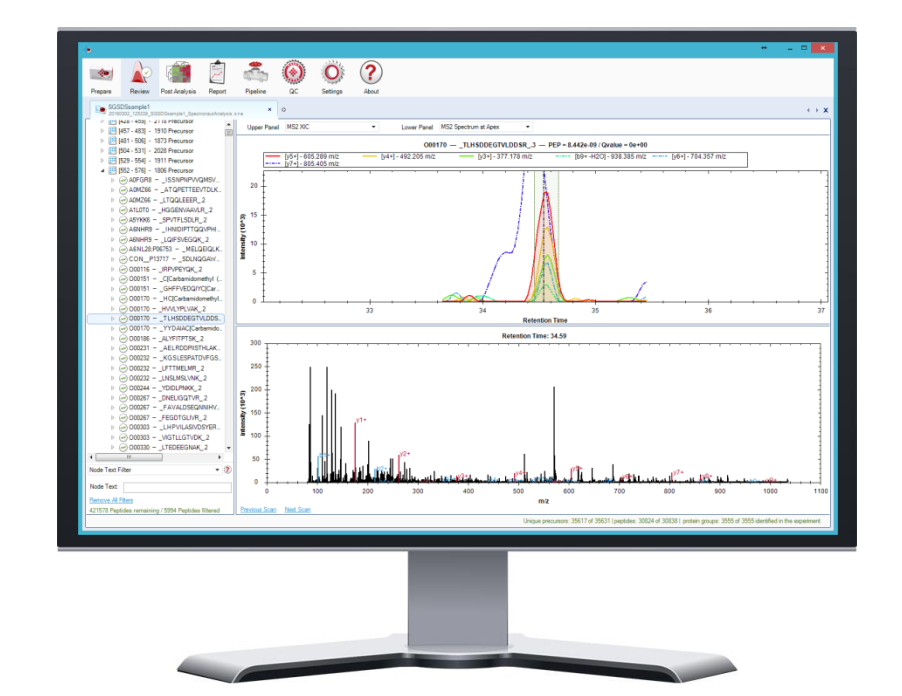

# **direct DIA 解析ワークフロー**

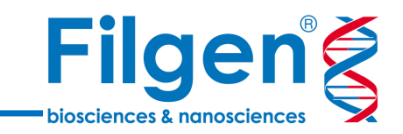

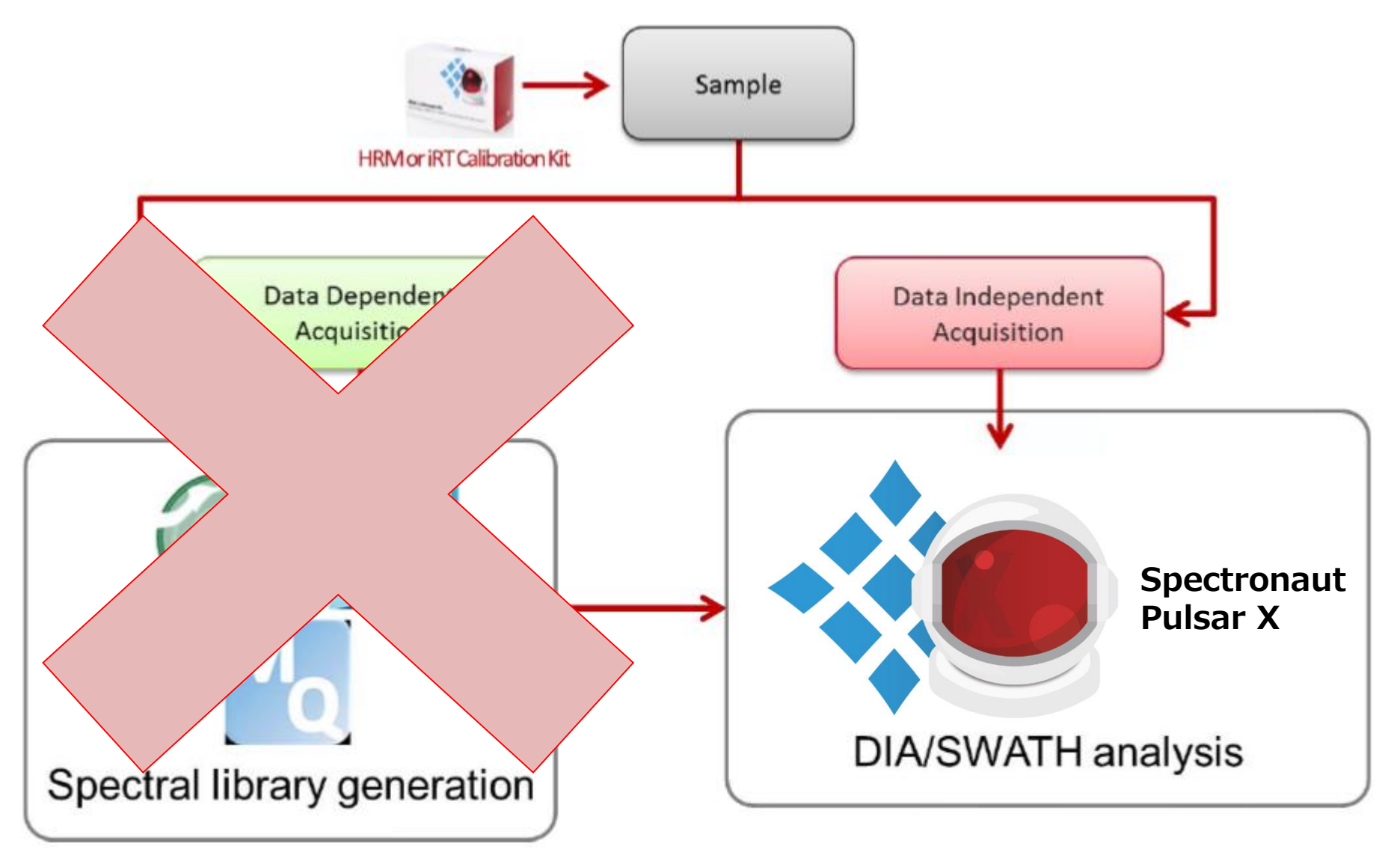

● DDAベースのスペクトルライブラリーなしに、1回の測定で解析できます。

# **direct DIA 解析ワークフロー**

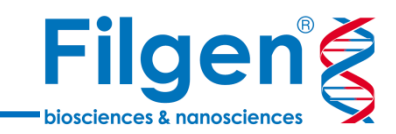

#### directDIA™

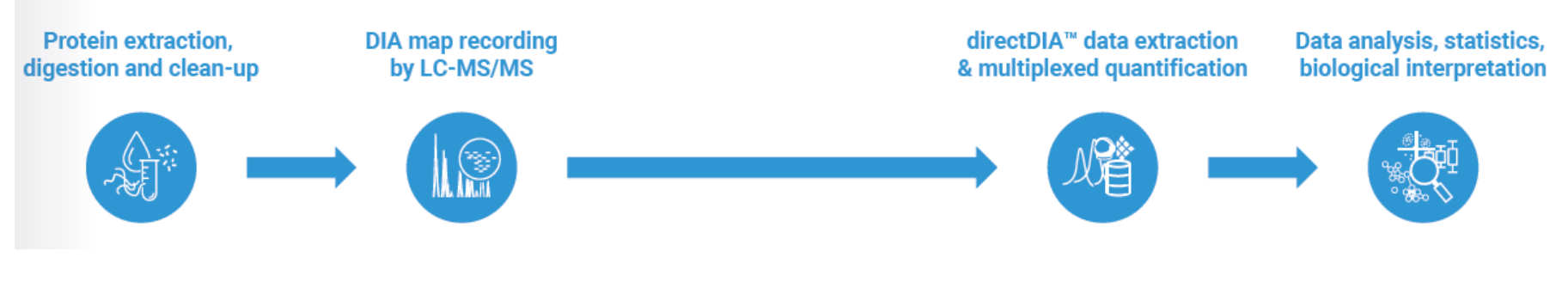

# **利点**

- DDA測定からスペクトルライブラリの生成が不要
- 1回のランで解析できるため、装置の測定時間の短縮、コストの削減

#### **原理**

- directDIAはfastaファイルに対してDIAデータを直接解析することによって動作します。
- DIAデータは疑似DDAデータに変換されてから検索されます。

詳細:<u><https://www.ncbi.nlm.nih.gov/pubmed/25599550></u>

## **各解析で必要なファイルテーブル**

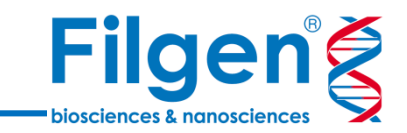

● 各解析で必要なファイル

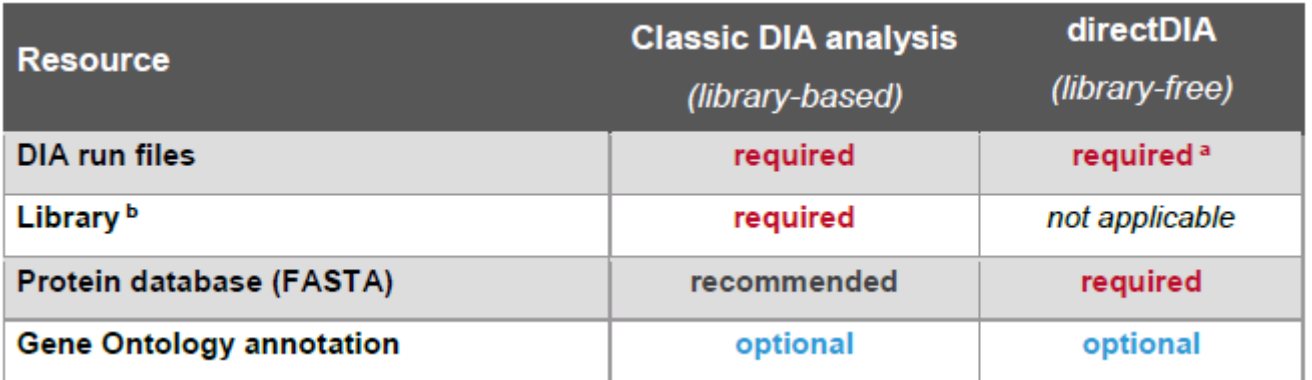

- ライブラリーベースのDIA分析またはライブラリーフリーのdirectDIA分析の2種類があります。
- directDIAは、Thermo Fisher ScientificおよびSCIEXのデータに対してのみサポートされています。
- ライブラリーは、Spectronaut Pulsar Xのソフトウェア上で生成することができます。

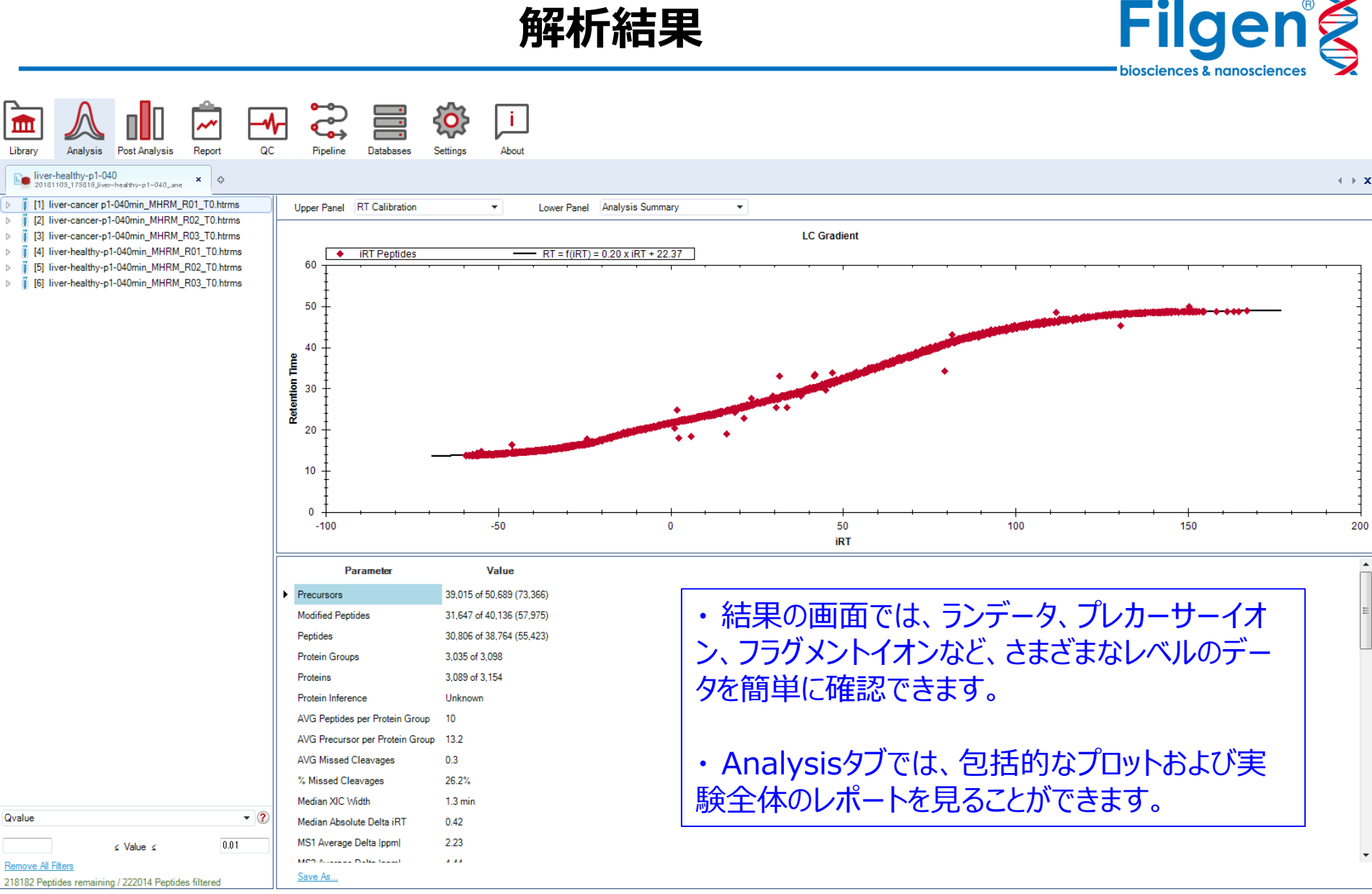

Unique precursors: 50.689 of 73.366 | modified peptides: 40.136 of 57.975 | peptides: 38.764 of 55.423 | protein groups: 3.098 in the experiment (Qvalue <= 0.01)

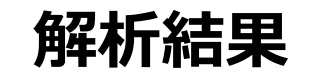

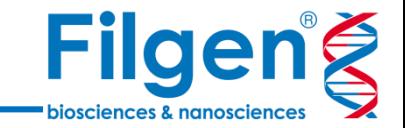

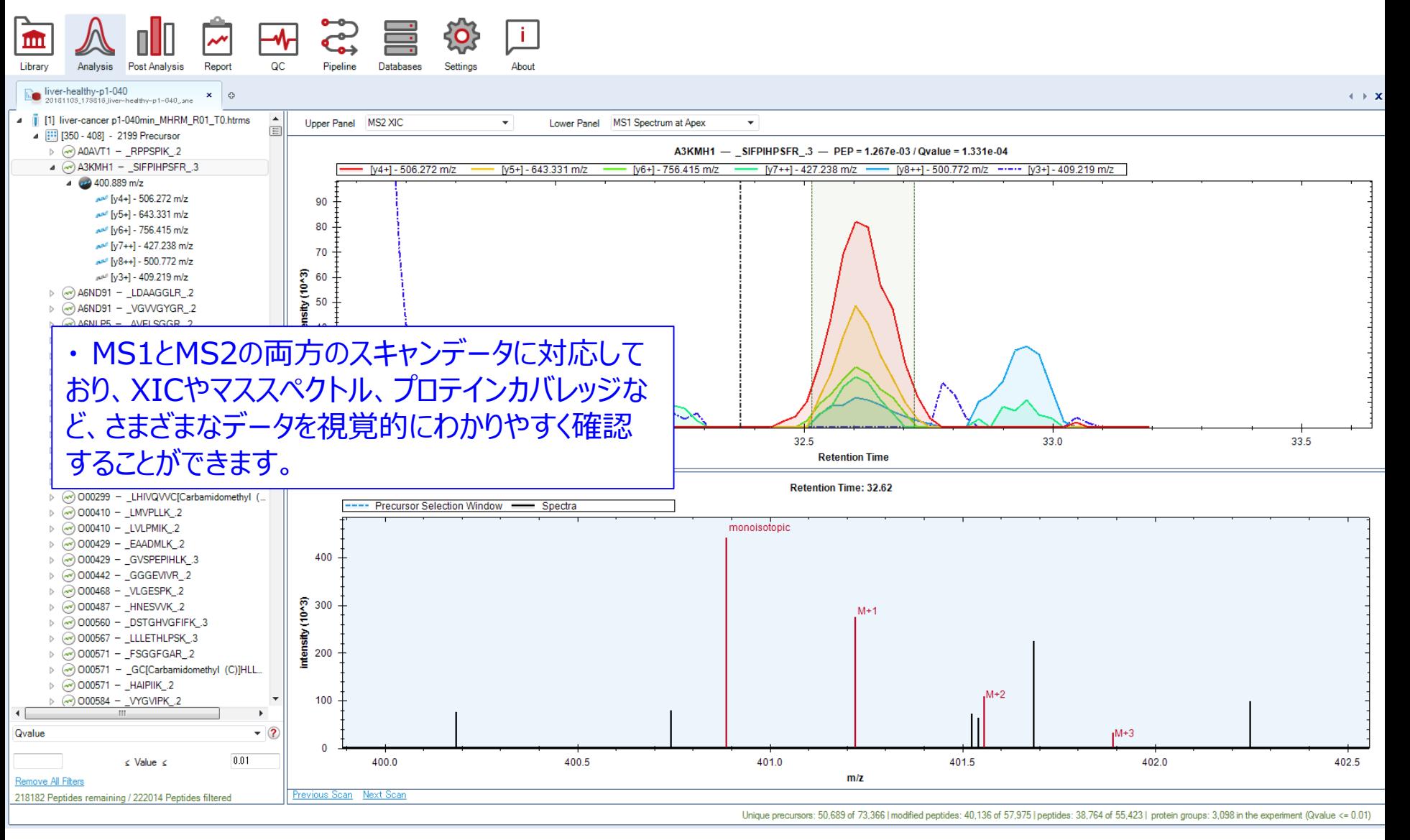

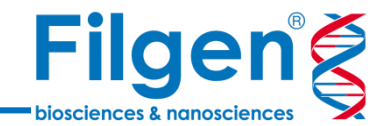

#### $\vert \hspace{.06cm} \vert$ Ë ⊸∿⊣  $\mathbf{C}$  $\overline{\mathbf{v}^{\prime}}$ m QC Analysis **Post Analysis** Report Pipeline Library Databases Settings About

#### liver-healthy-p1-040

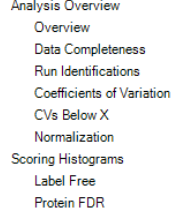

- Protein Pvalue Histogram 4 Analysis Details **Binned Identification**
- **Binned Coefficients of Variation** <sup>4</sup> Differential Abundance
- Candidates P-value Histogram All Comparisons Histogram **GO Enrichment GO Clustering** Heatmap
- Volcano Plot

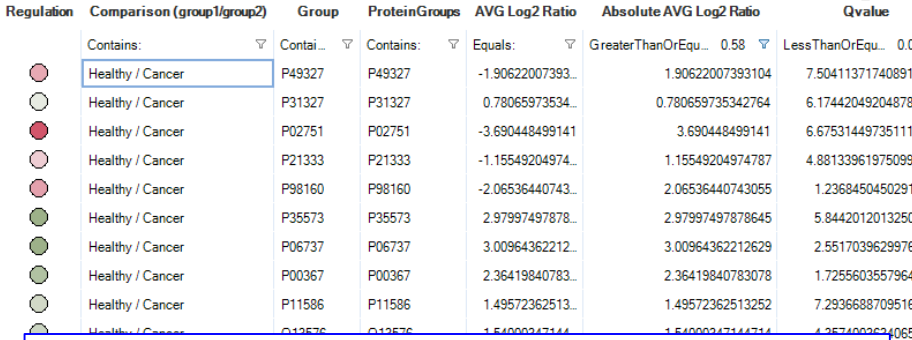

#### ・ 有意差のあるタンパク質群の抽出はソフトウェア が自動でリスト化します。

#### ・ リストはデフォルトでQ-valueが小さい順番に並 び替えられています。

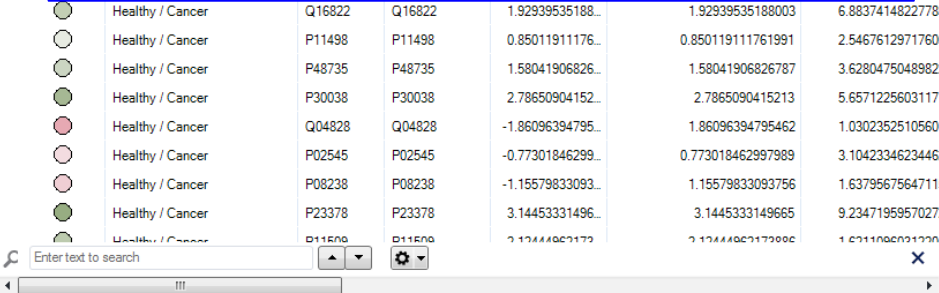

Export Table...

Export Profile Plots...

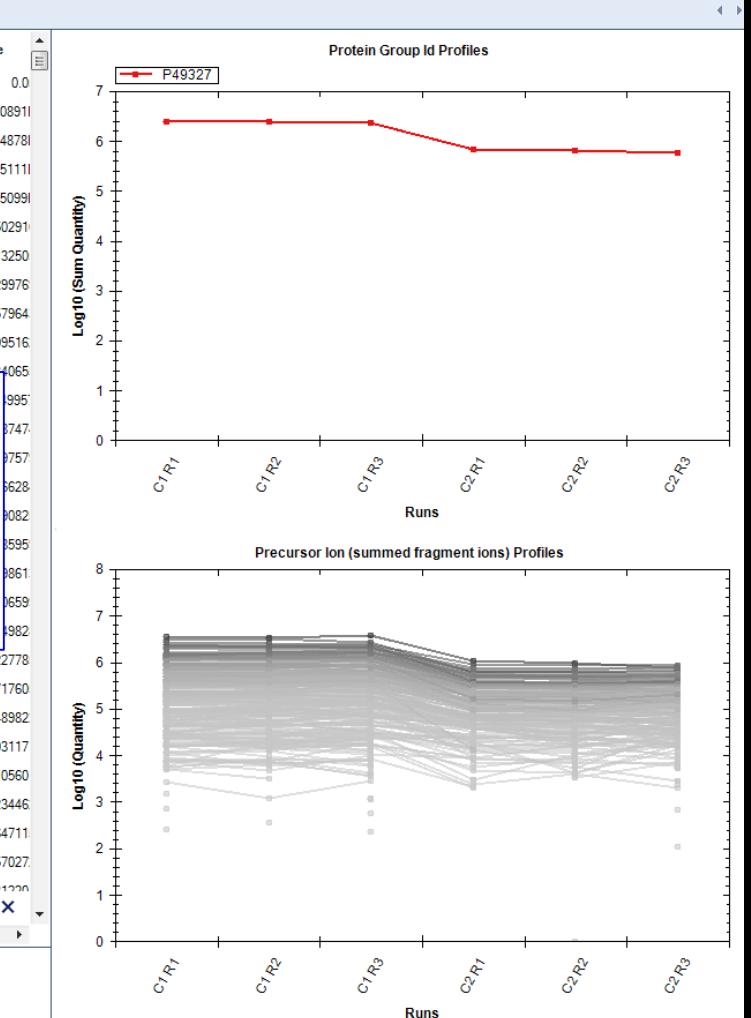

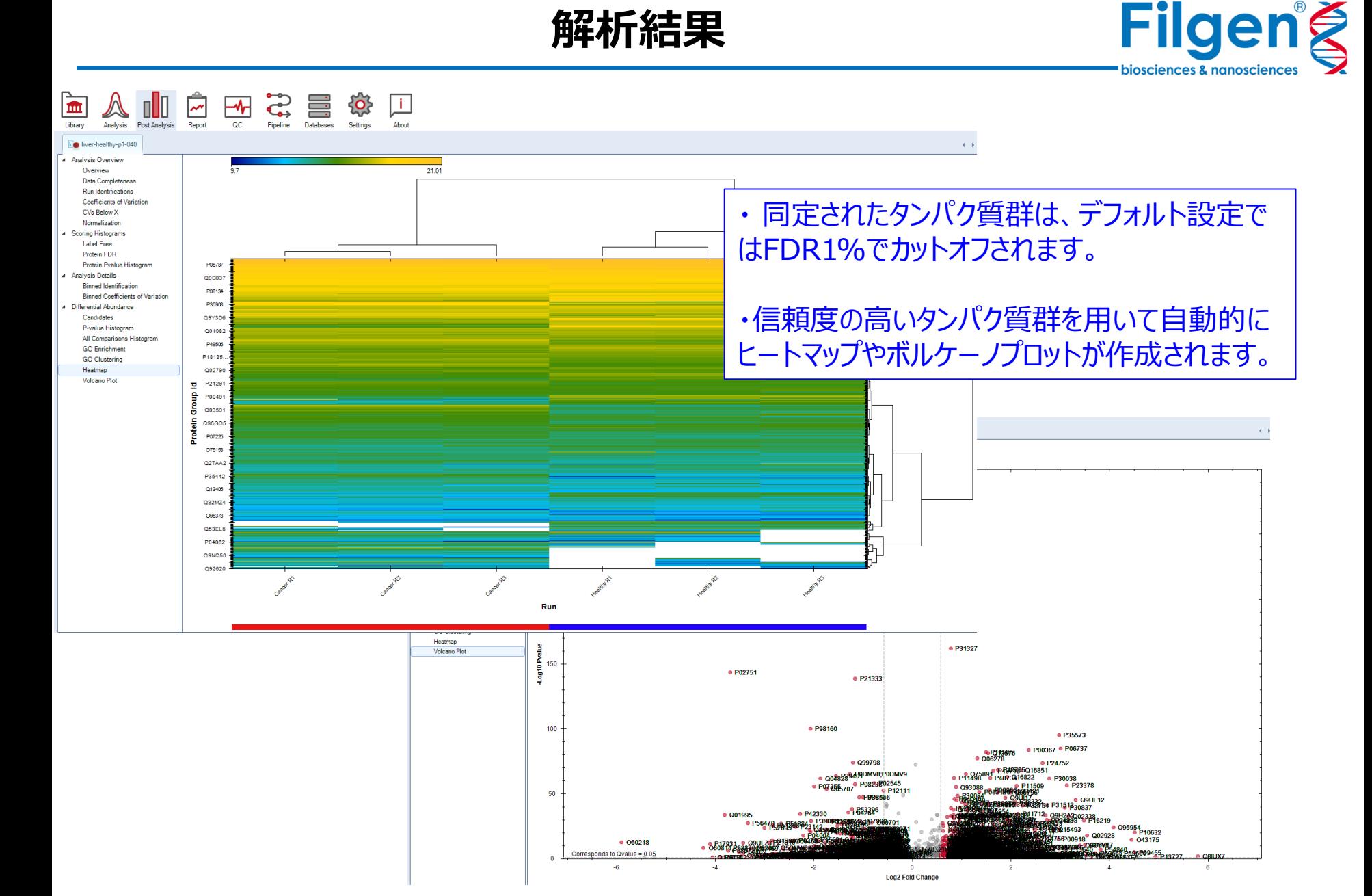

11

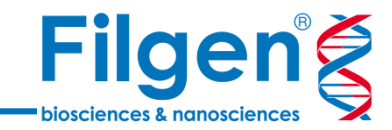

# **ソフトウェアデモンストレーション**

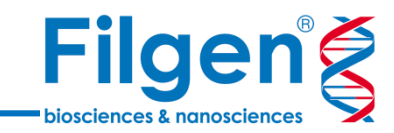

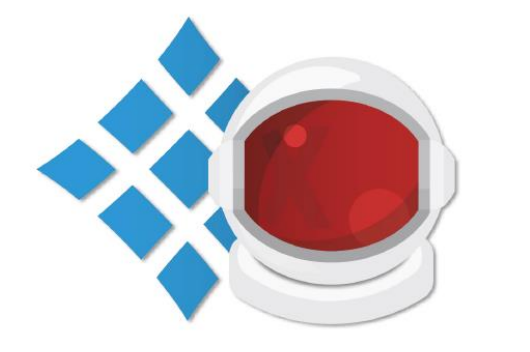

#### 2.2 Demo Data

In section 3, Spectronaut™ Pulsar X Usage, we will guide you through the software perspective by perspective. The examples shown for the classic DIA analysis (section 3.4.1.1) are generated with the demo data available for downloading here. Please note this demo data was intentionally prepared to be as small as possible for demoing purposes. Most DIA experiments will require larger storage space and more resources to be analyzed.

Spectronaut<sup>™</sup> Pulsar X

**User Manual** 

Page 13 of 126

Þ

D

Þ

D

Þ

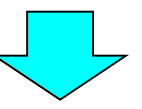

- データセットはヒトの肝臓癌組織
- 健康な組織と癌性組織を同じ患者から摘出、 3人の患者(R01、R02、R03)を分析
- ライブラリーは2つの条件のプールからフラクション 分離された複数のDDAデータから作成
- [1] liver-cancer p1-040min MHRM R01 T0.htms D
	- [2] liver-cancer-p1-040min MHRM R02 T0.htms
		- [3] liver-cancer-p1-040min MHRM R03 T0.htms
		- [4] liver-healthy-p1-040min\_MHRM\_R01\_T0.htrms
	- [5] liver-healthy-p1-040min MHRM R02 T0.htms
	- [6] liver-healthy-p1-040min MHRM R03 T0.htms

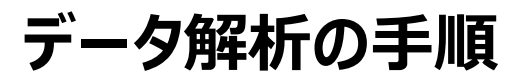

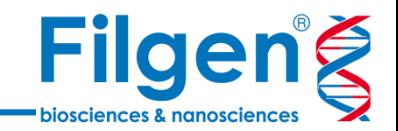

#### **手順1: スペクトルライブラリーの作成**

- DDAもしくはDIAで取得したデータを読み込み、Pulsarエンジンを使ってライ ブラリーを作成
- **手順2: DIAデータ解析**
	- DIAデータを読み込み、ライブラリーを参照してタンパク質の同定・定量を行う

- **手順3: 解析結果の確認**
	- タンパク質データの確認、およびクラスタリング解析やGO解析などの統計デー タの確認

**GOデータベース**

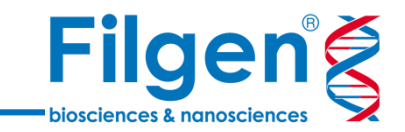

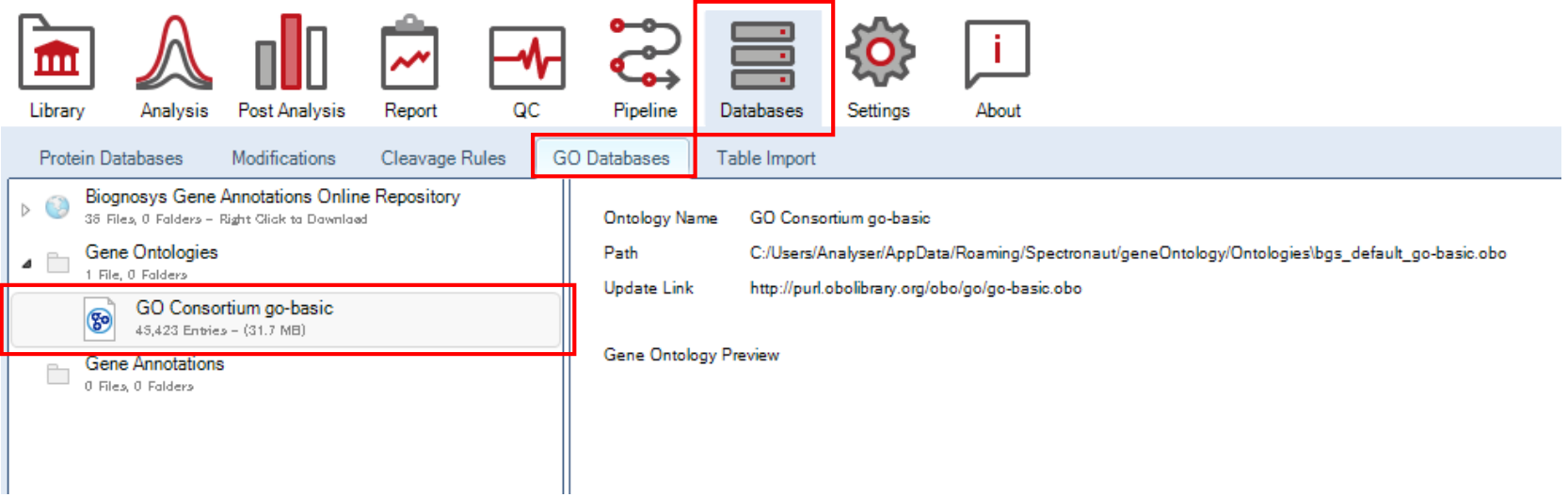

- Spectronaut™ Pulsar XはデータにGOアノテーションを付加することができます。
- GOアノテーション付加には、Gene OntologyファイルとGene Annotationファイルの2つ のファイルが必要です。
- Gene Ontologyファイル (\*.obo 形式)はソフトウェアインポート時に自動でインストールさ れます。PerspectiveタブのDatabases → GO Databasesから確認できます。

**GOデータベース**

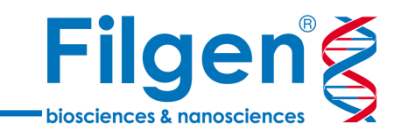

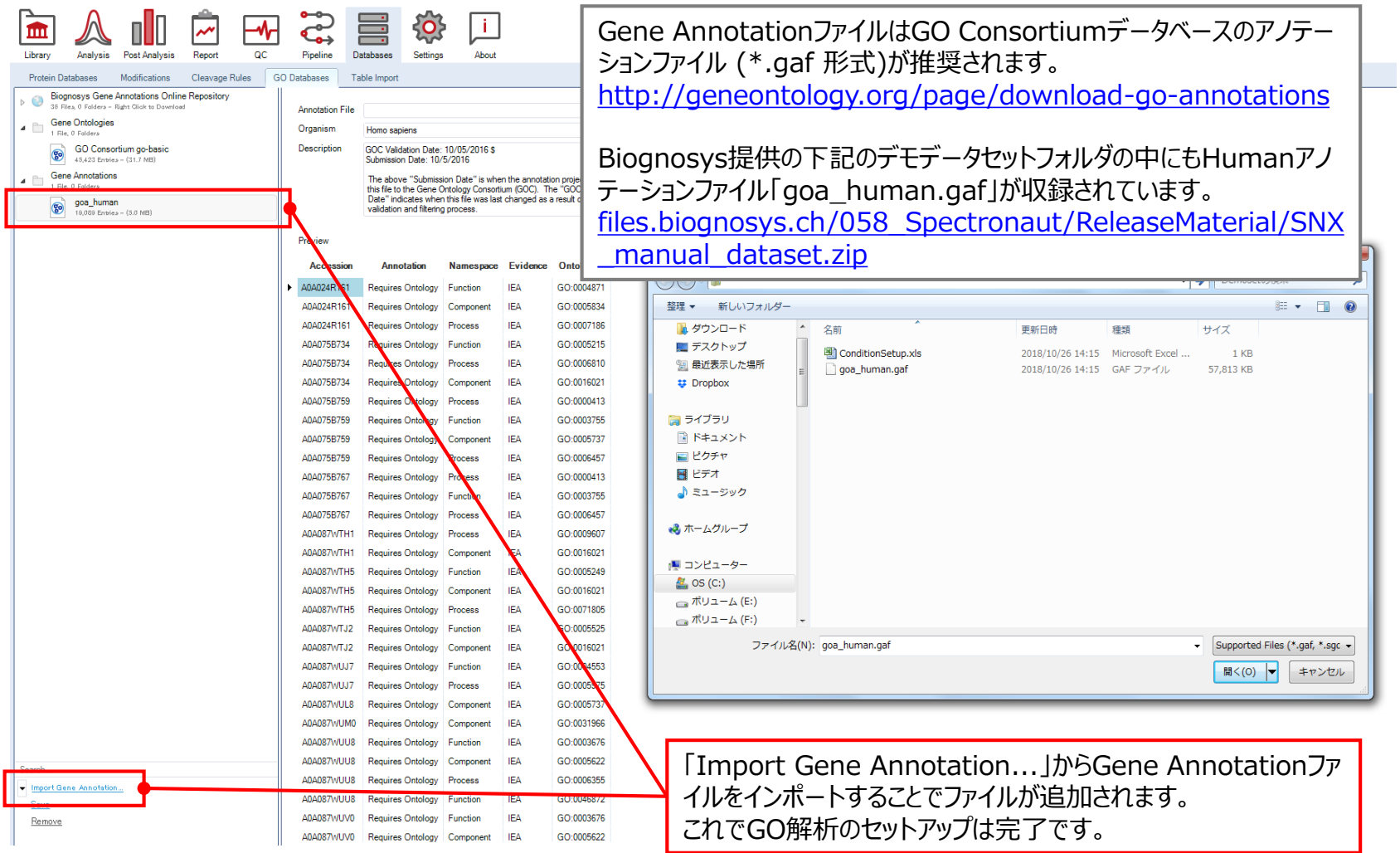

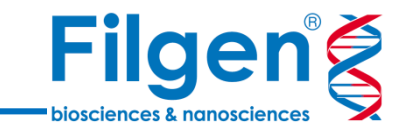

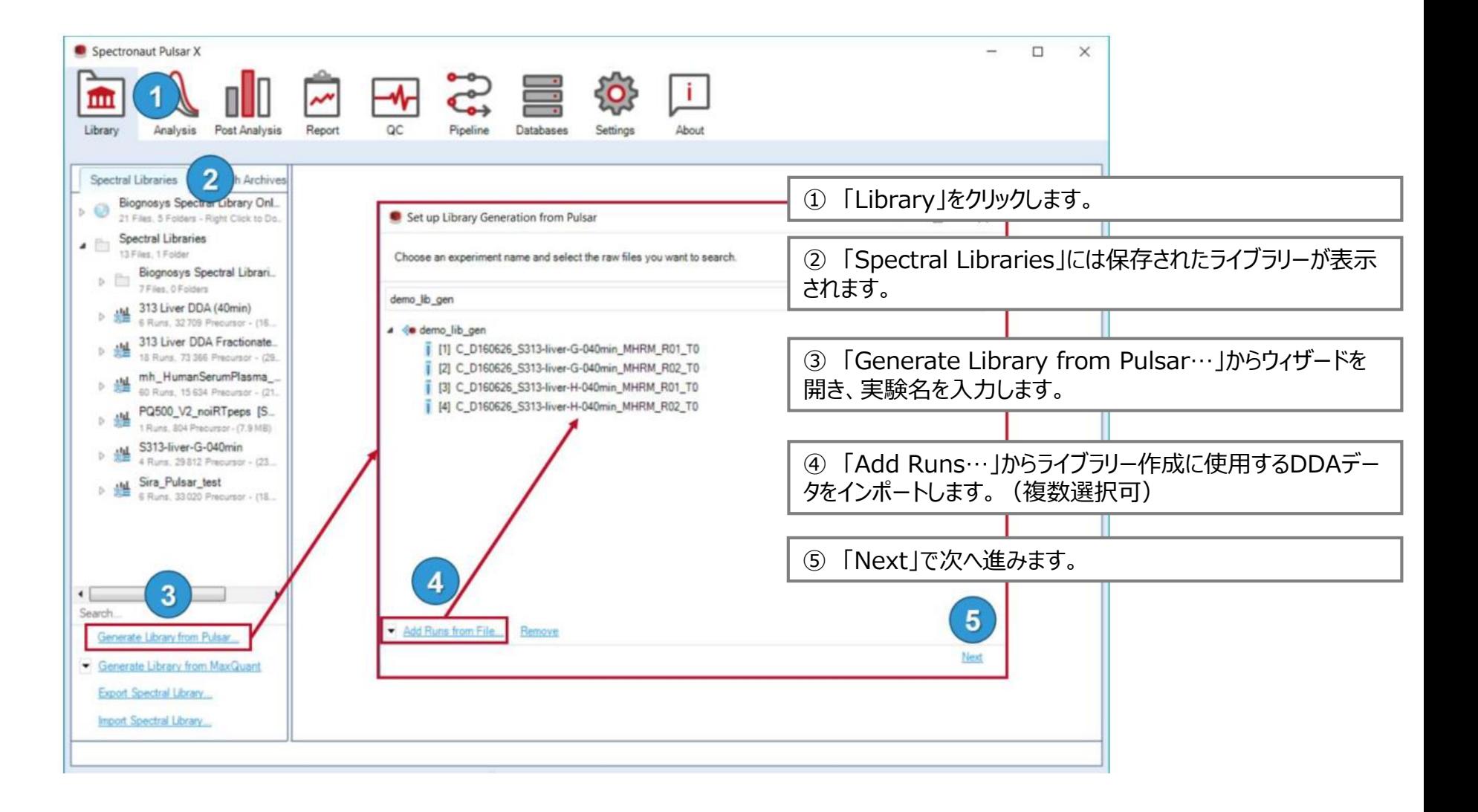

**ライブラリー作成**

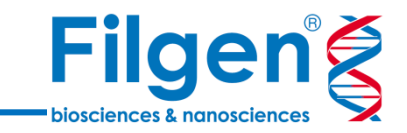

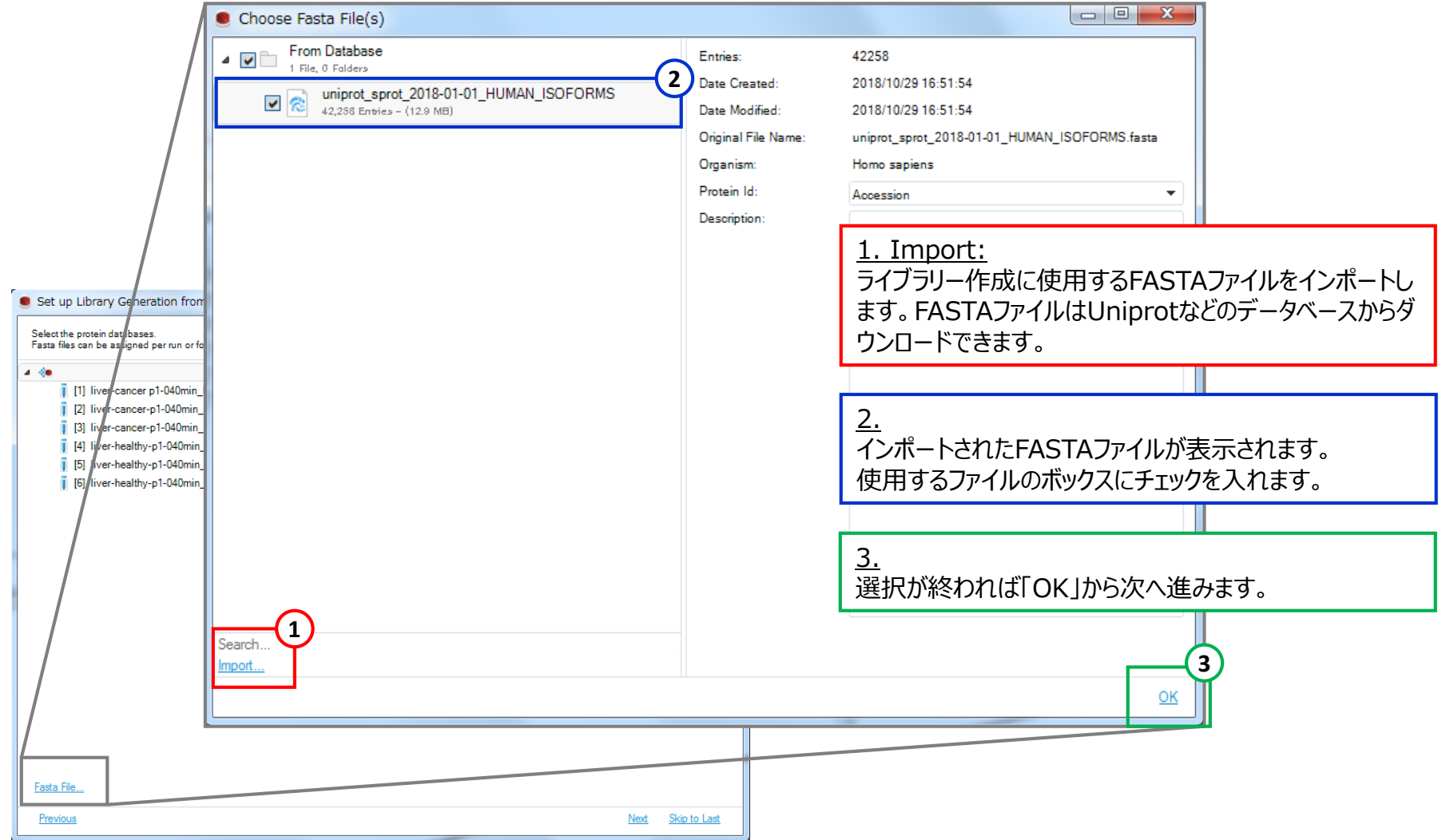

**ライブラリー作成**

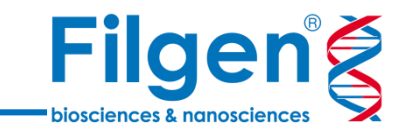

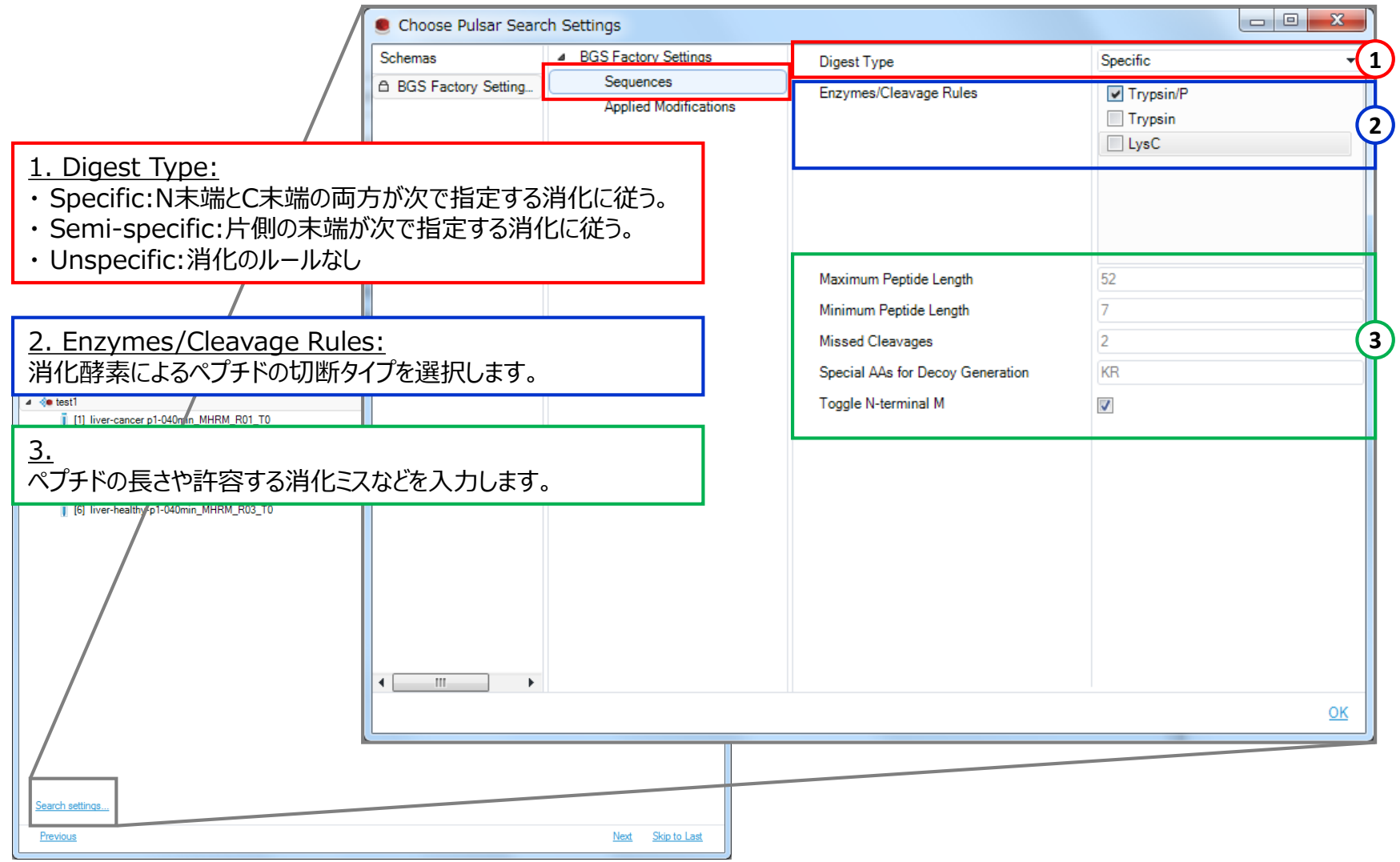

**ライブラリー作成**

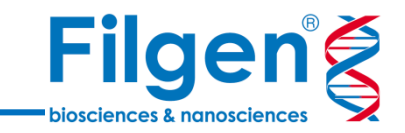

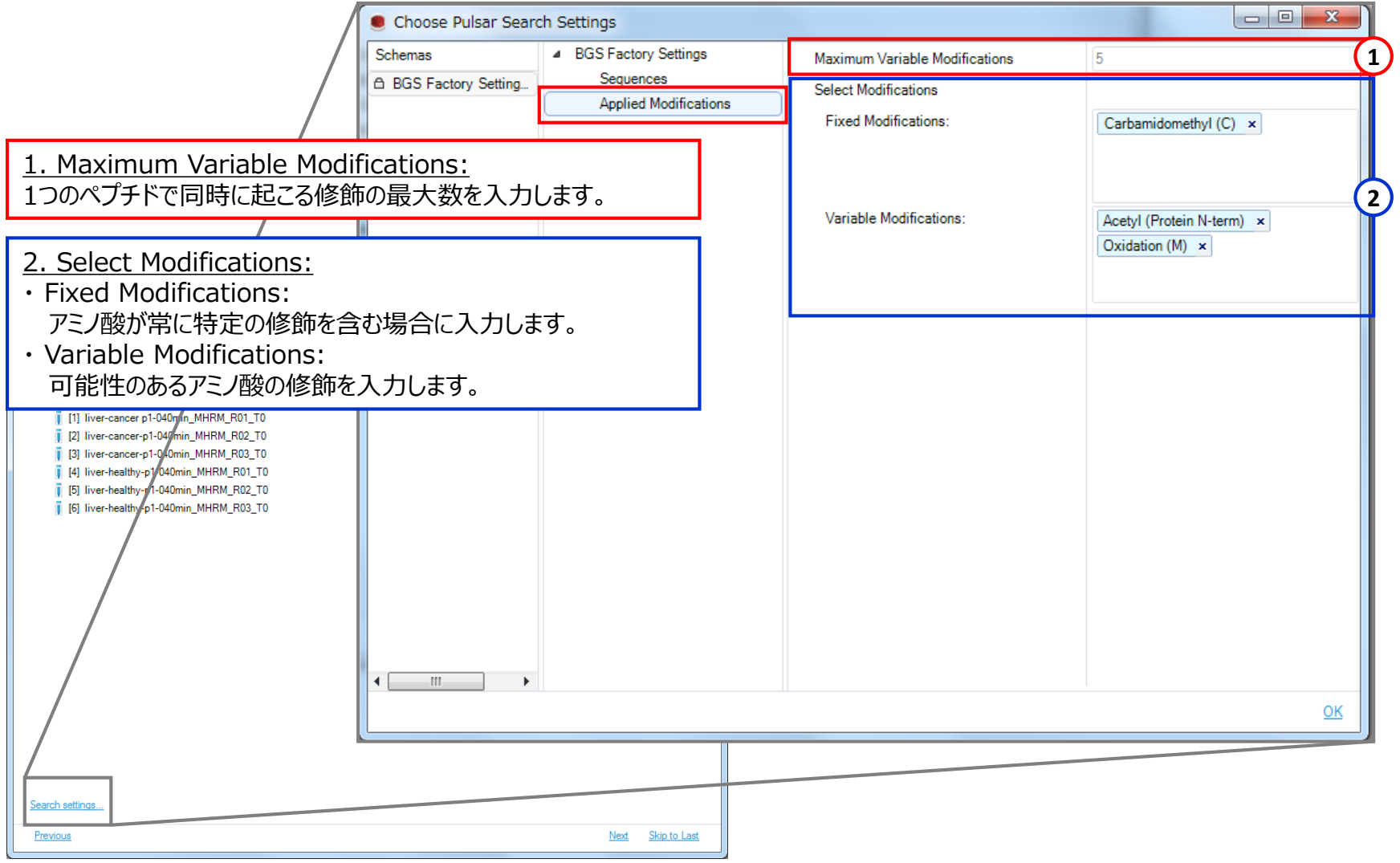

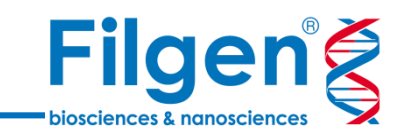

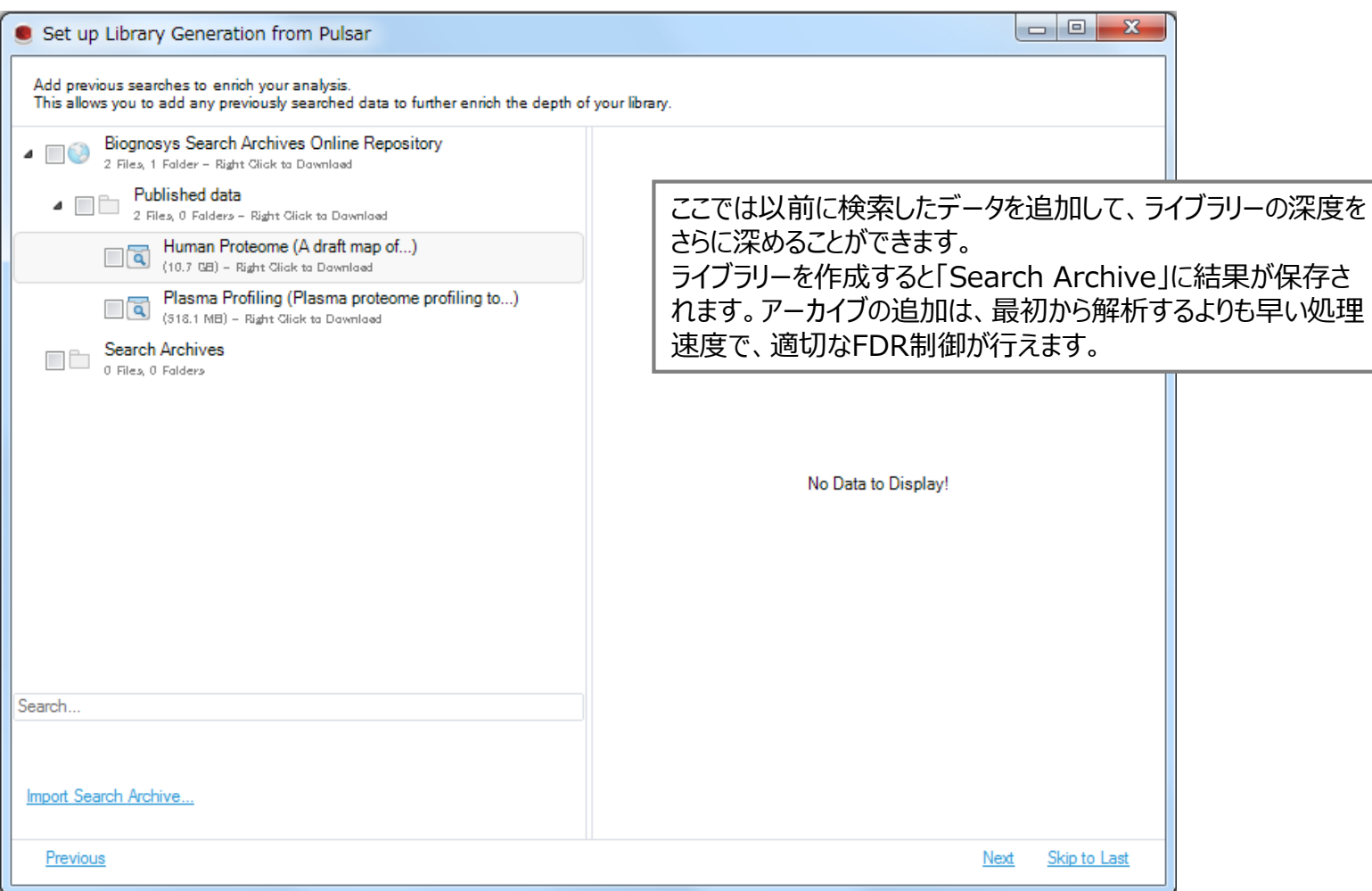

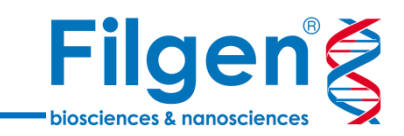

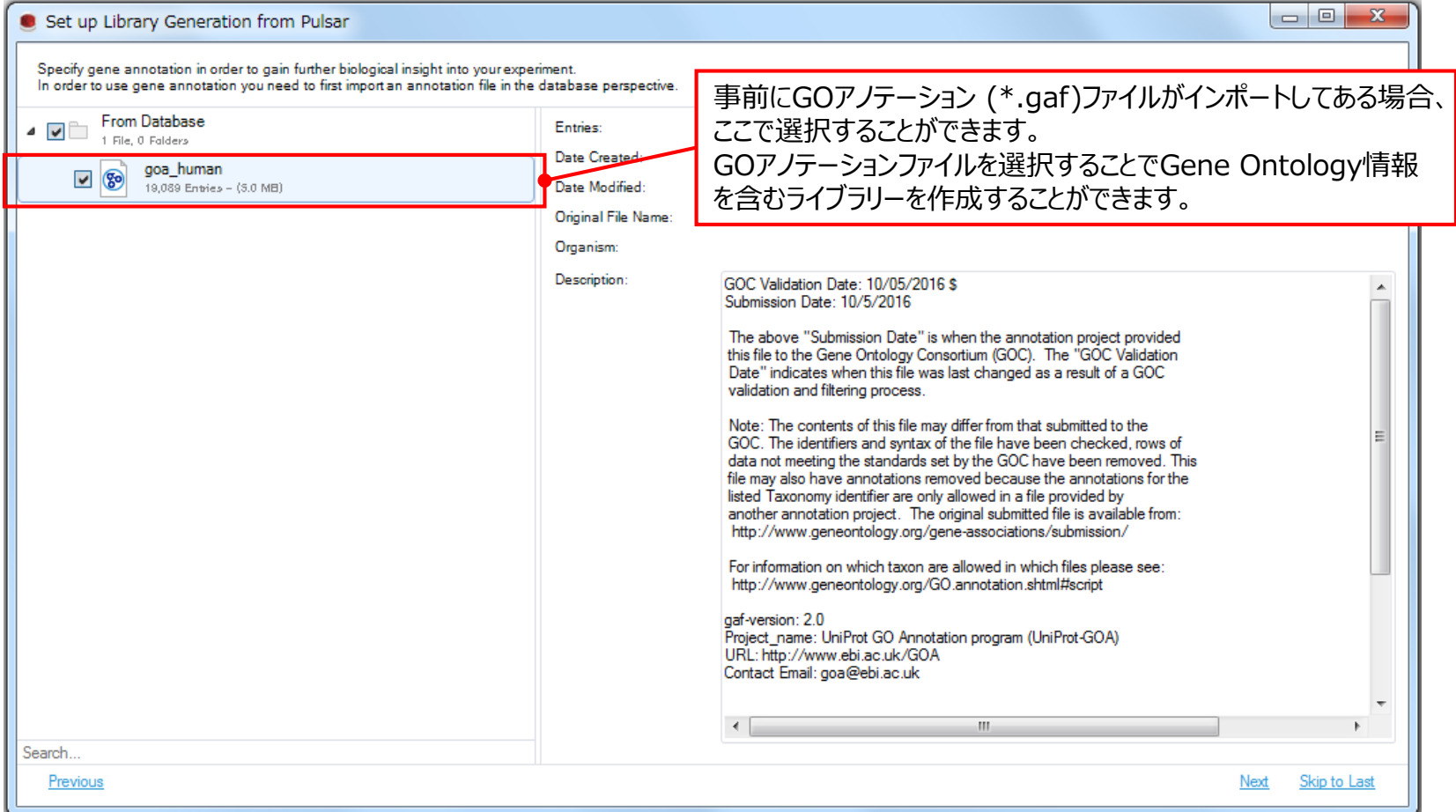

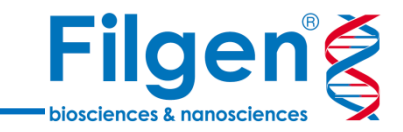

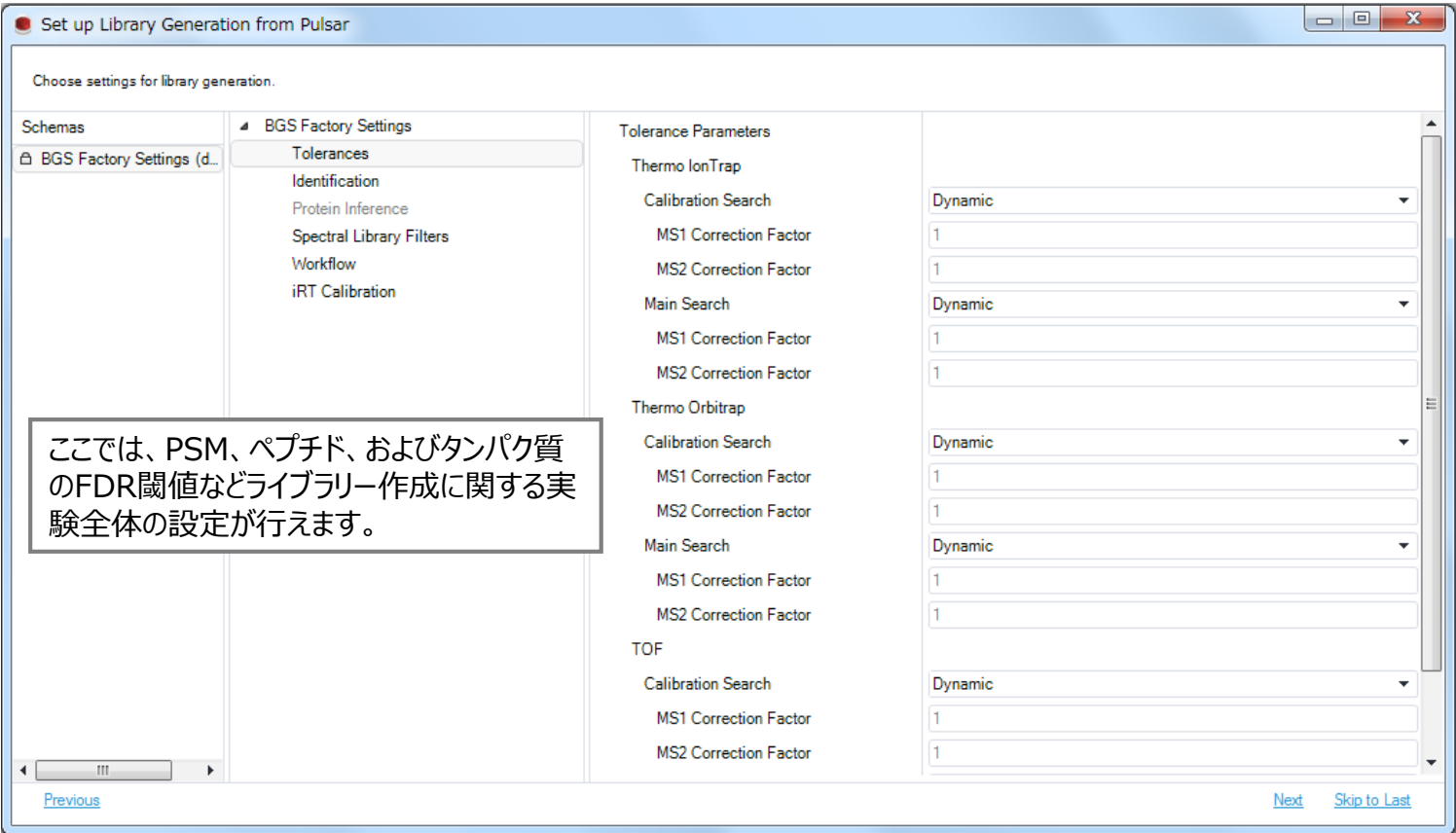

**ライブラリー作成**

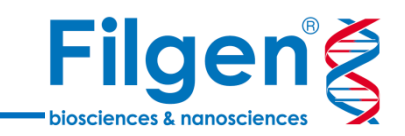

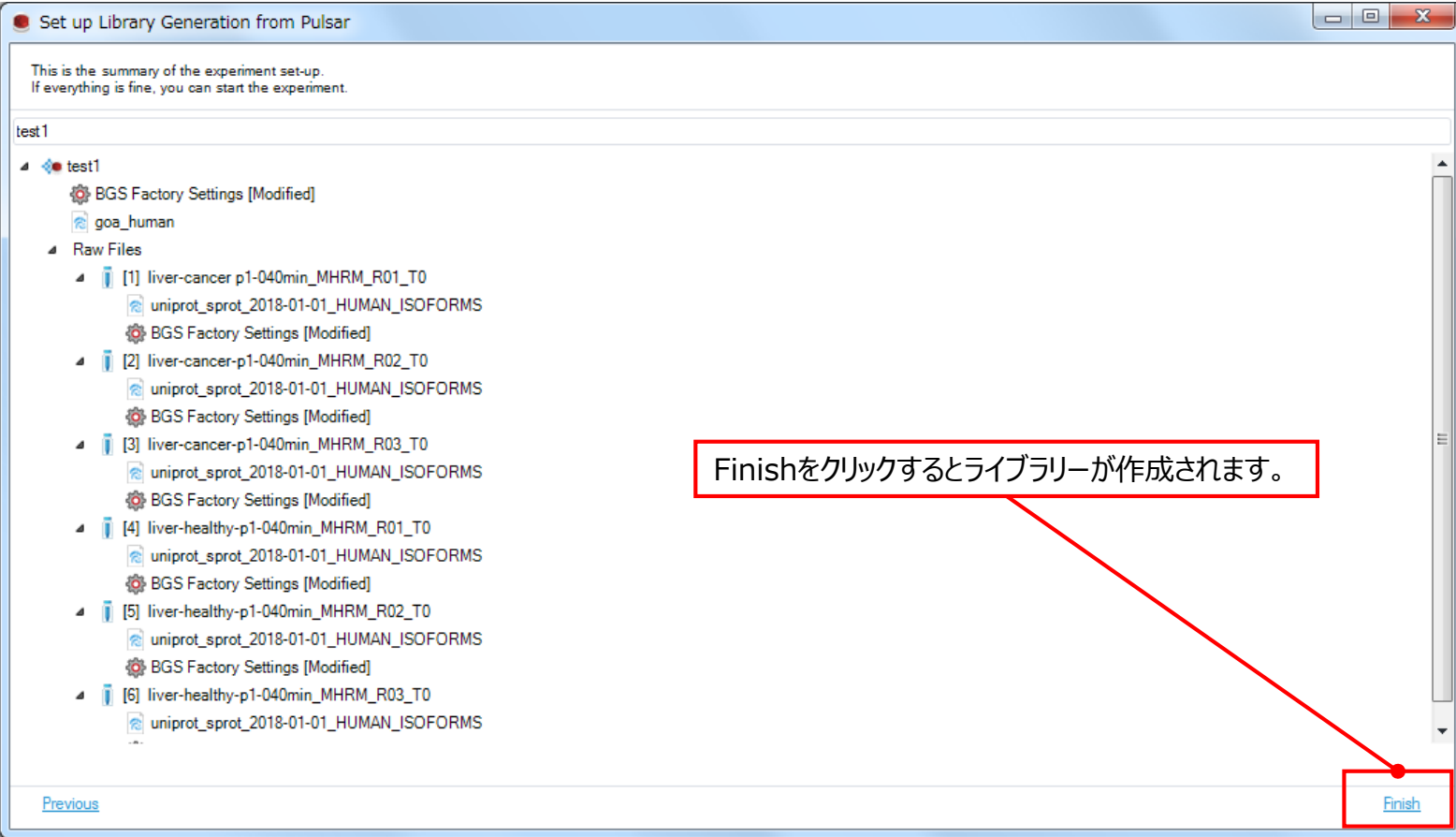

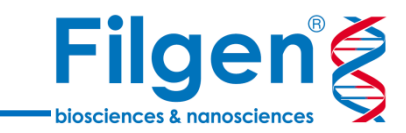

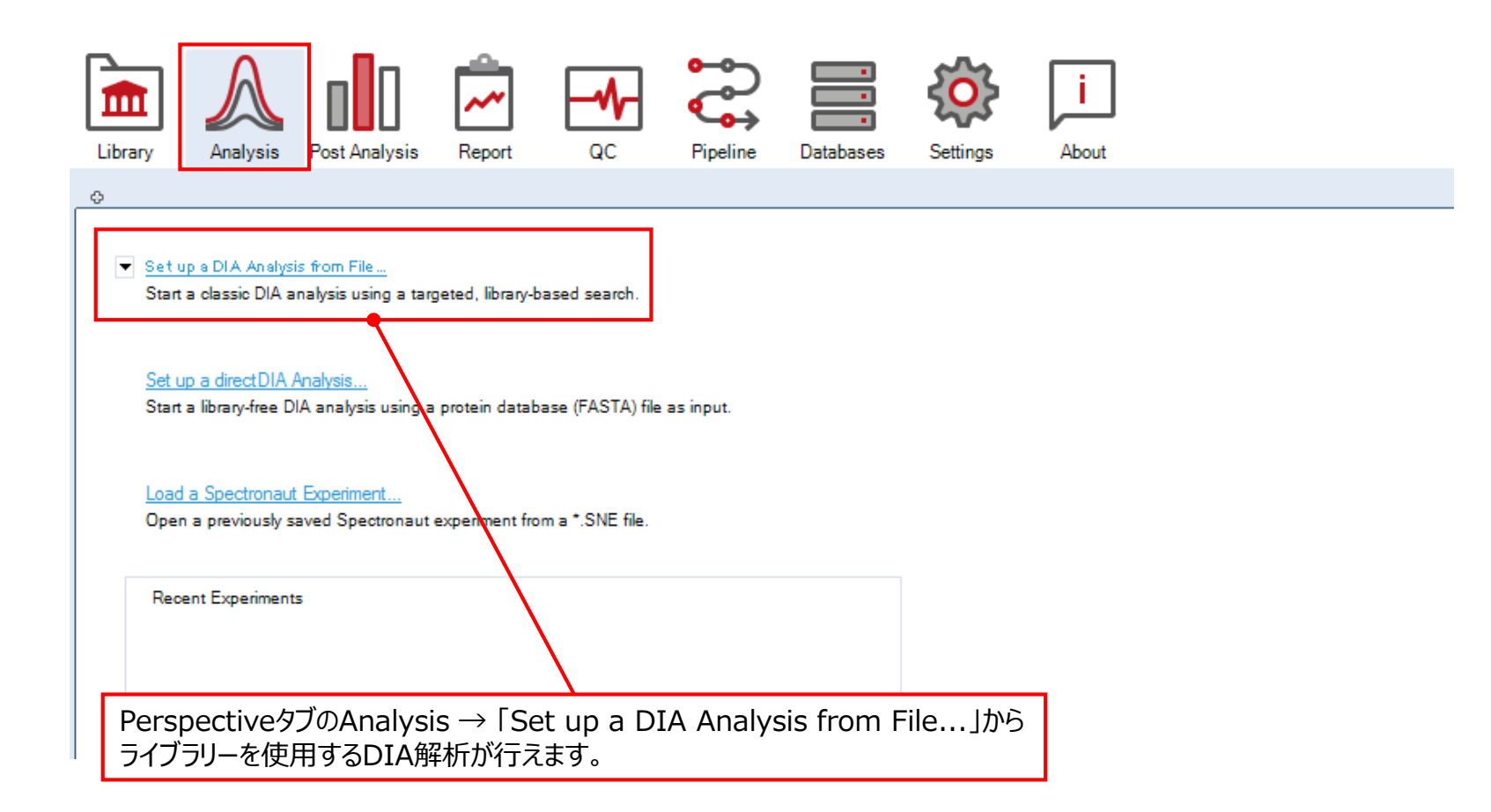

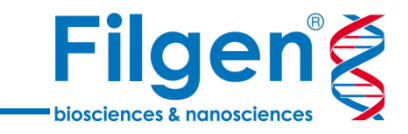

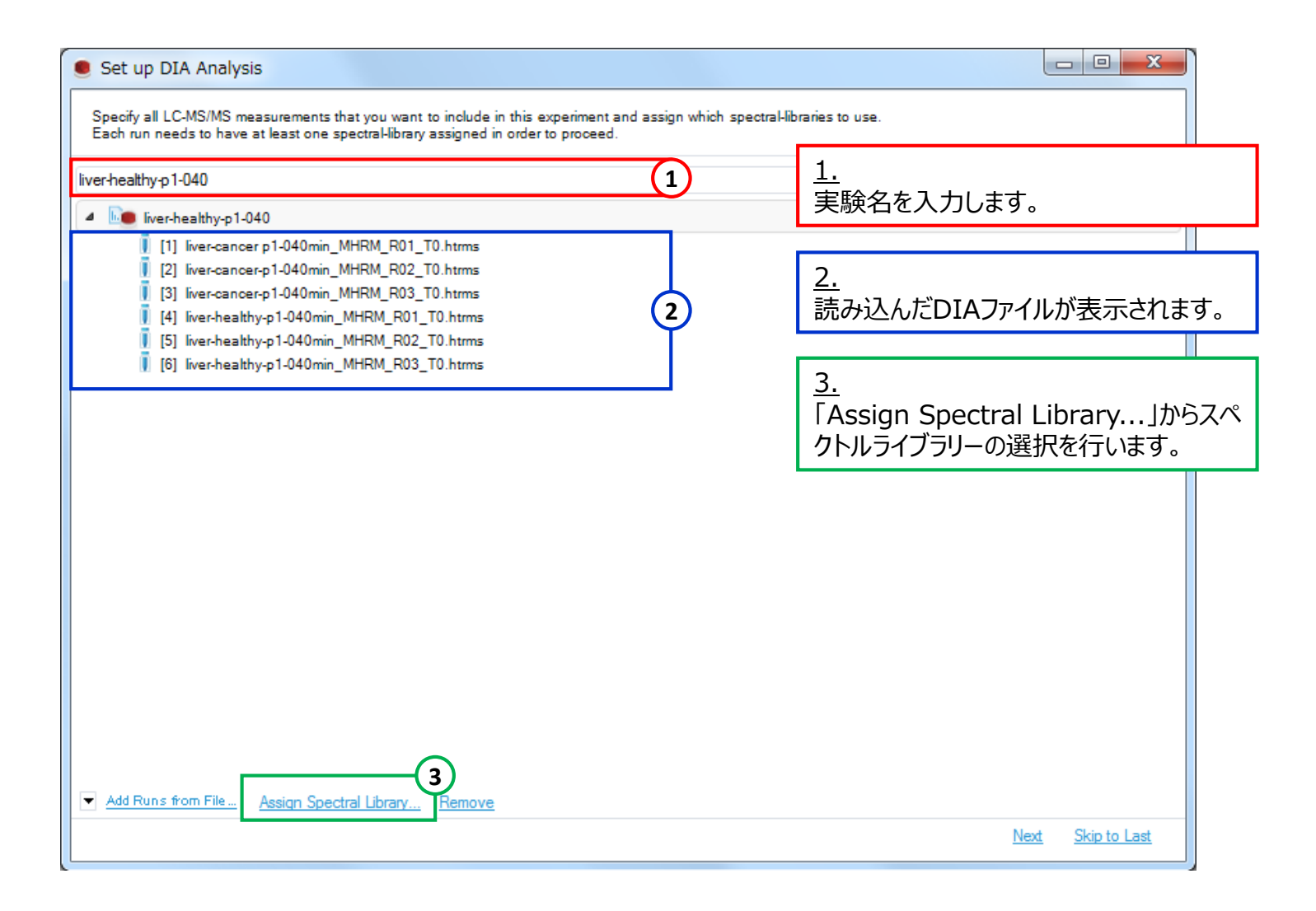

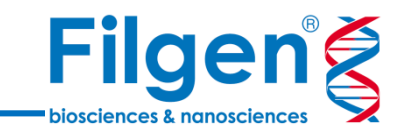

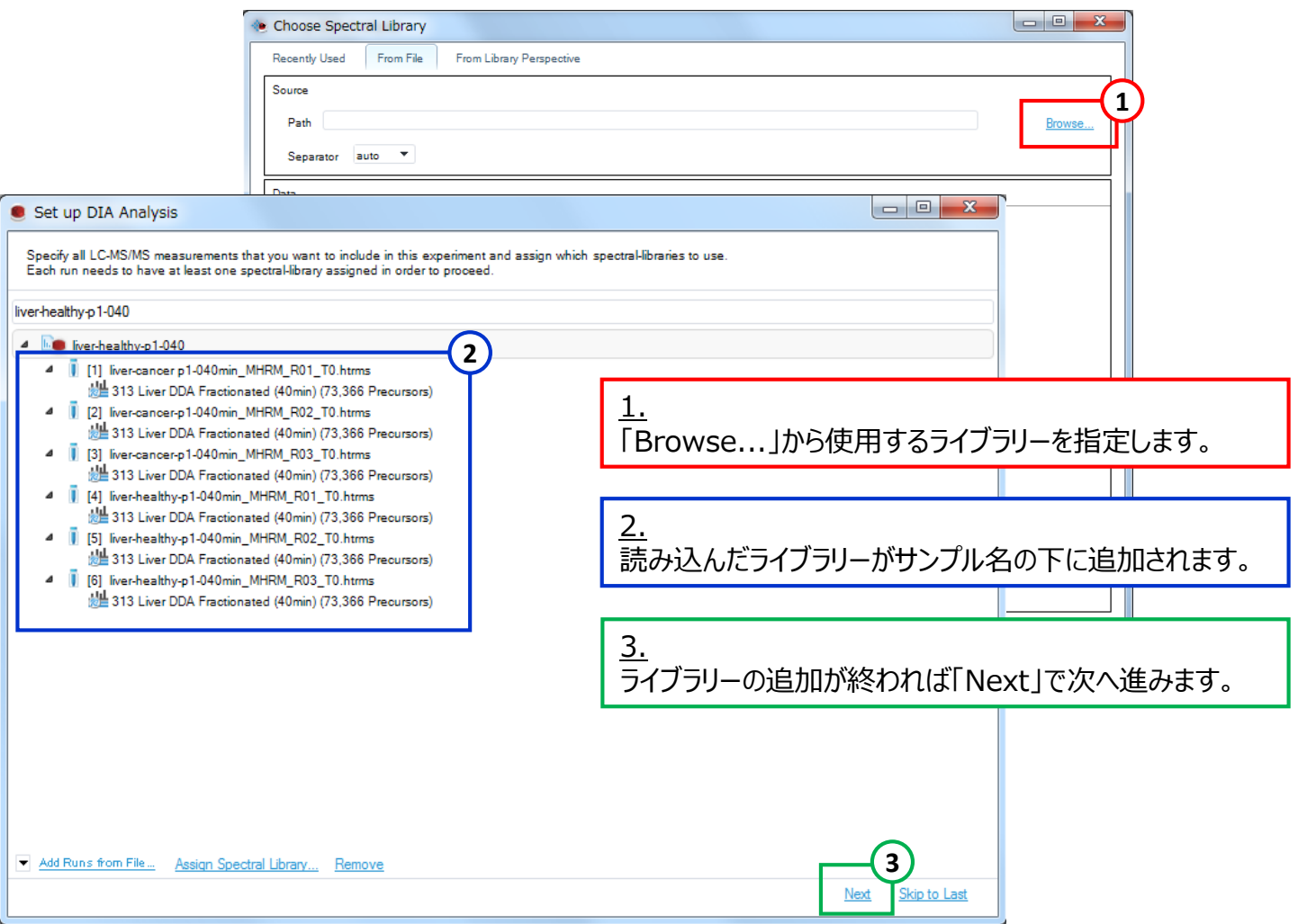

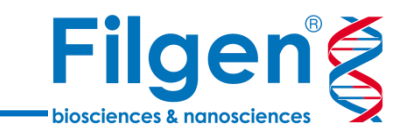

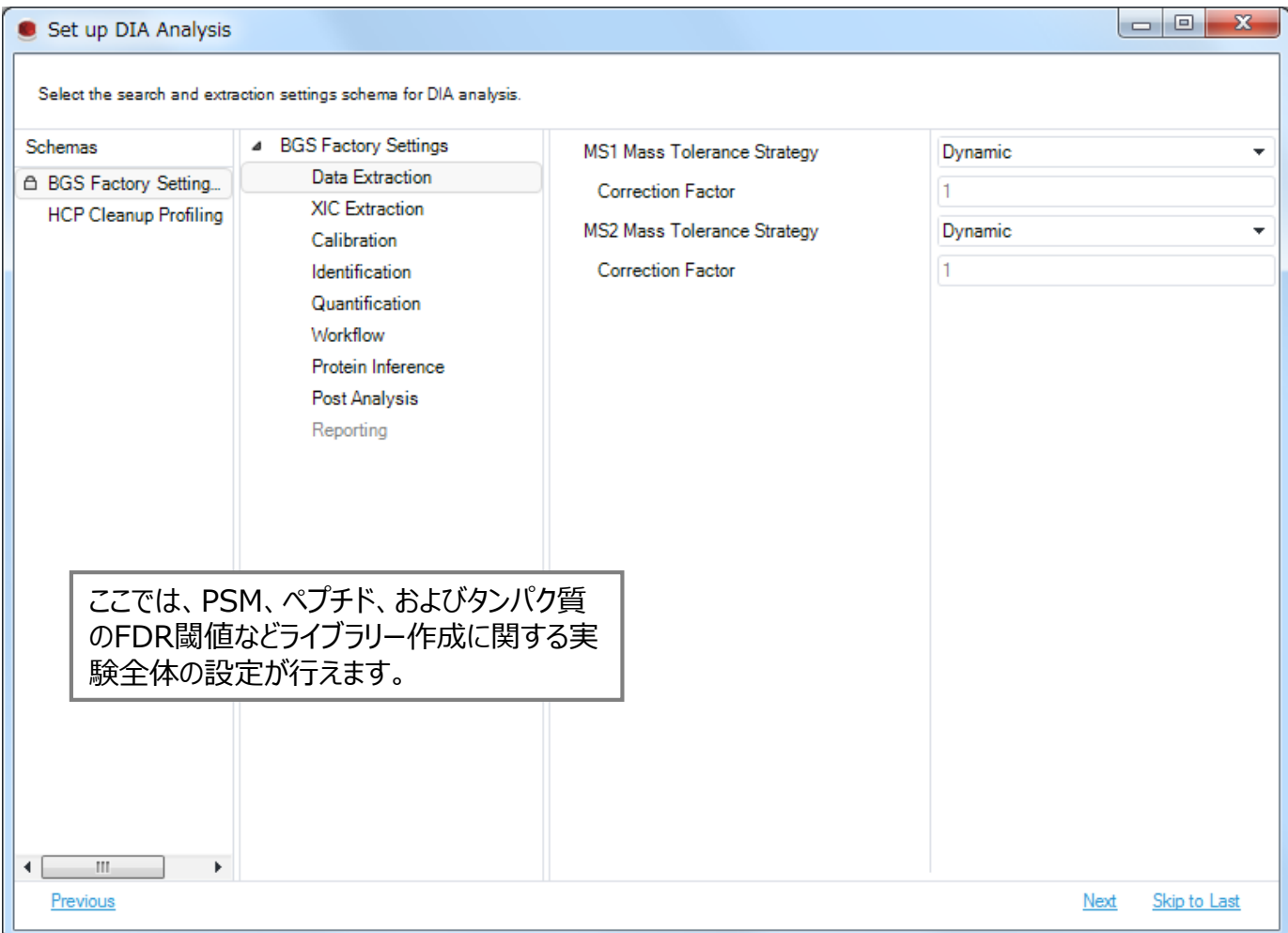

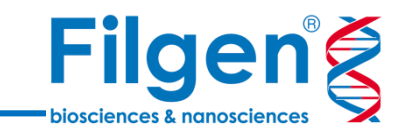

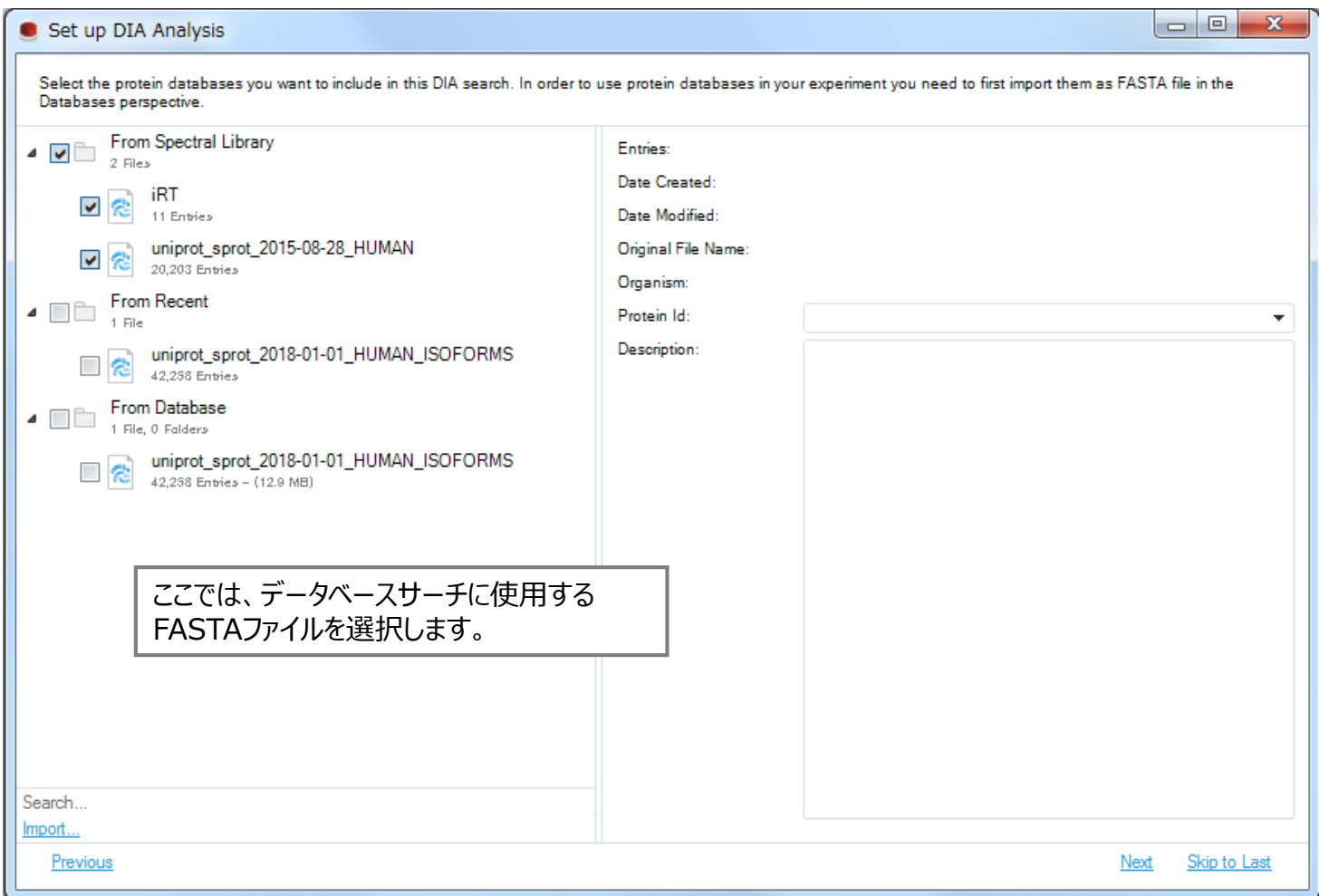

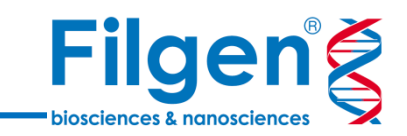

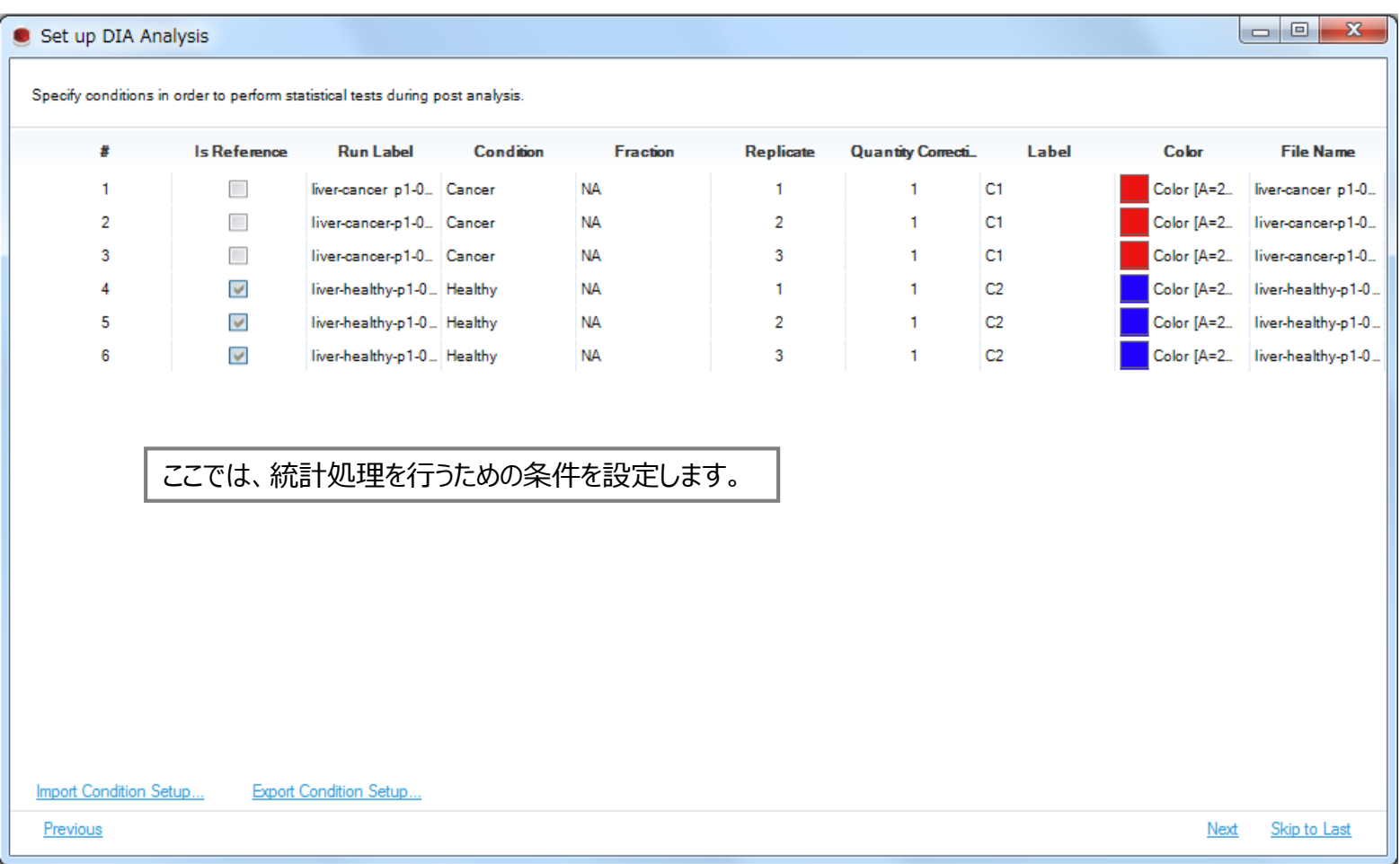

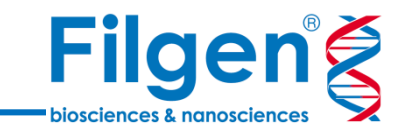

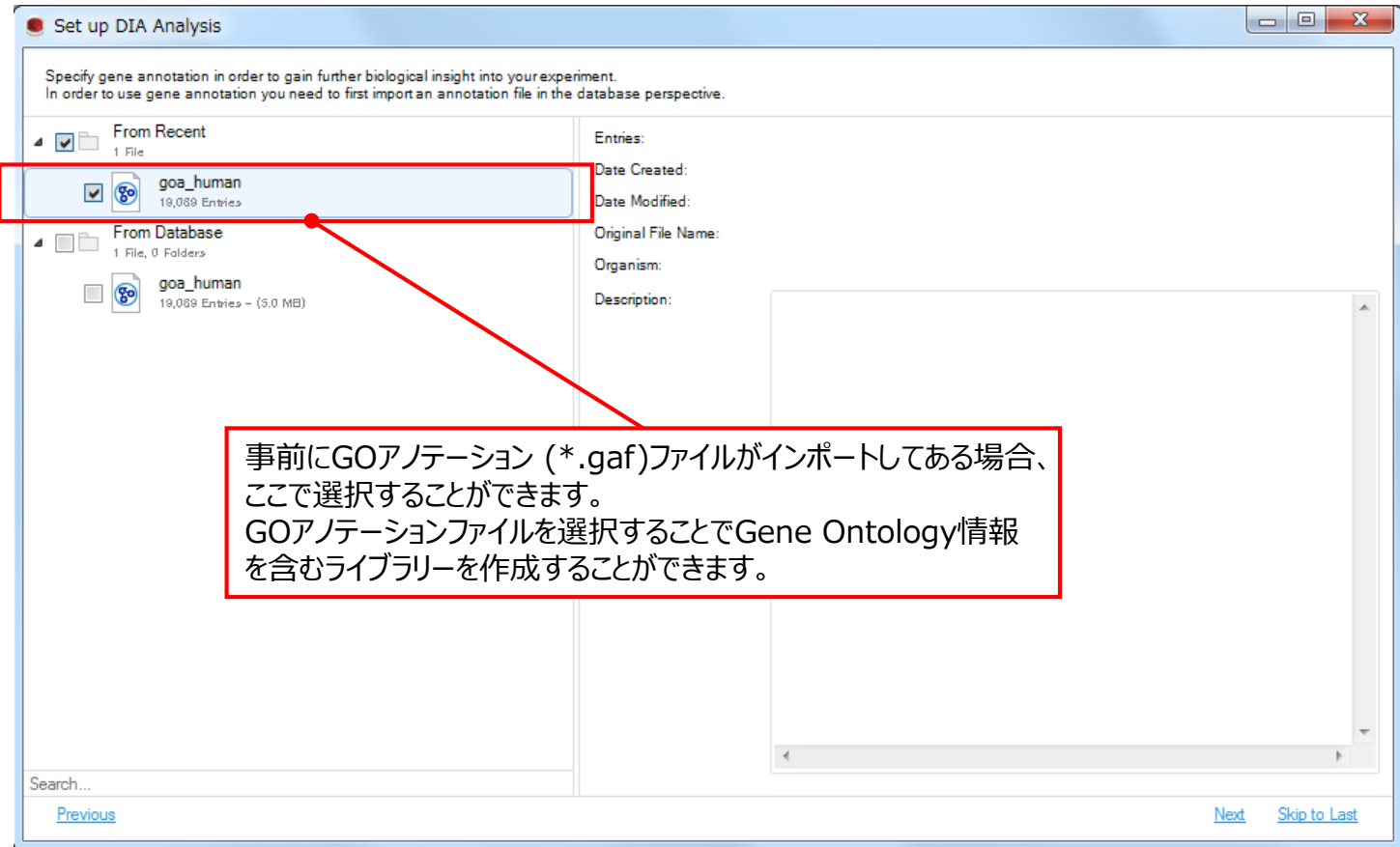

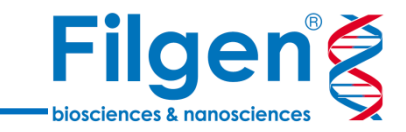

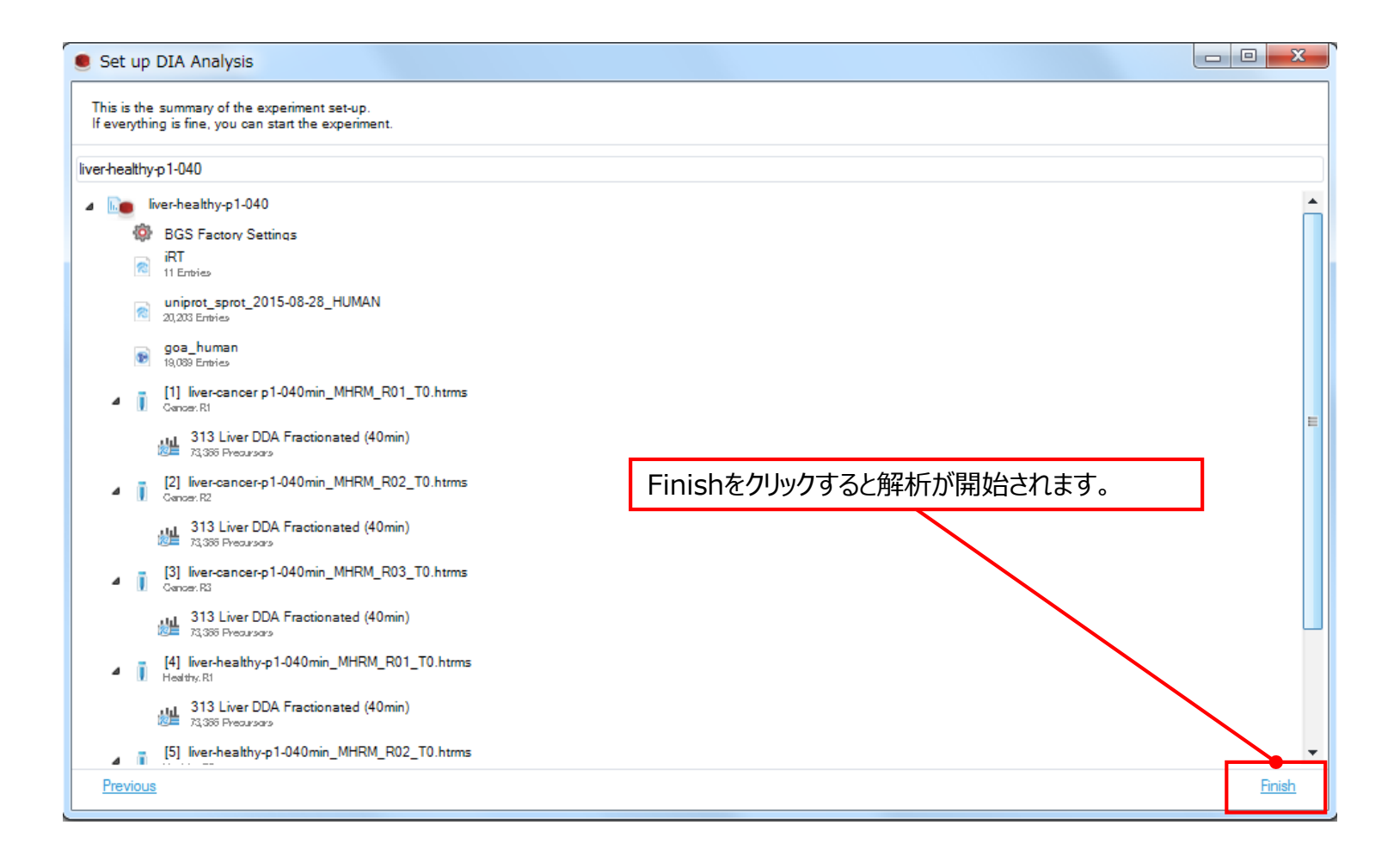

## **解析結果(Analysis)**

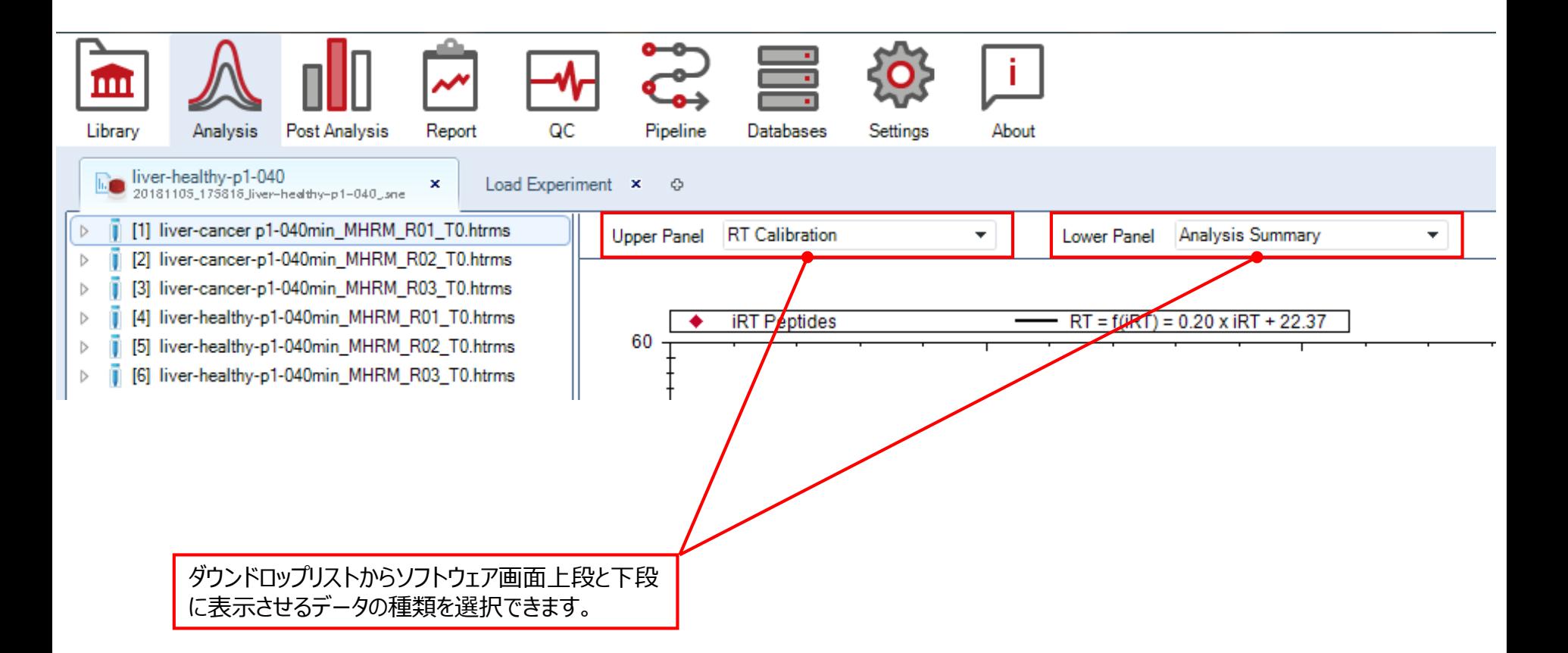

**Filgeng** 

biosciences & nanosciences

**解析結果(Analysis)**

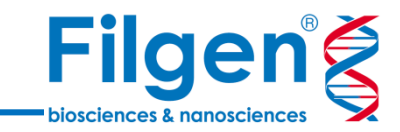

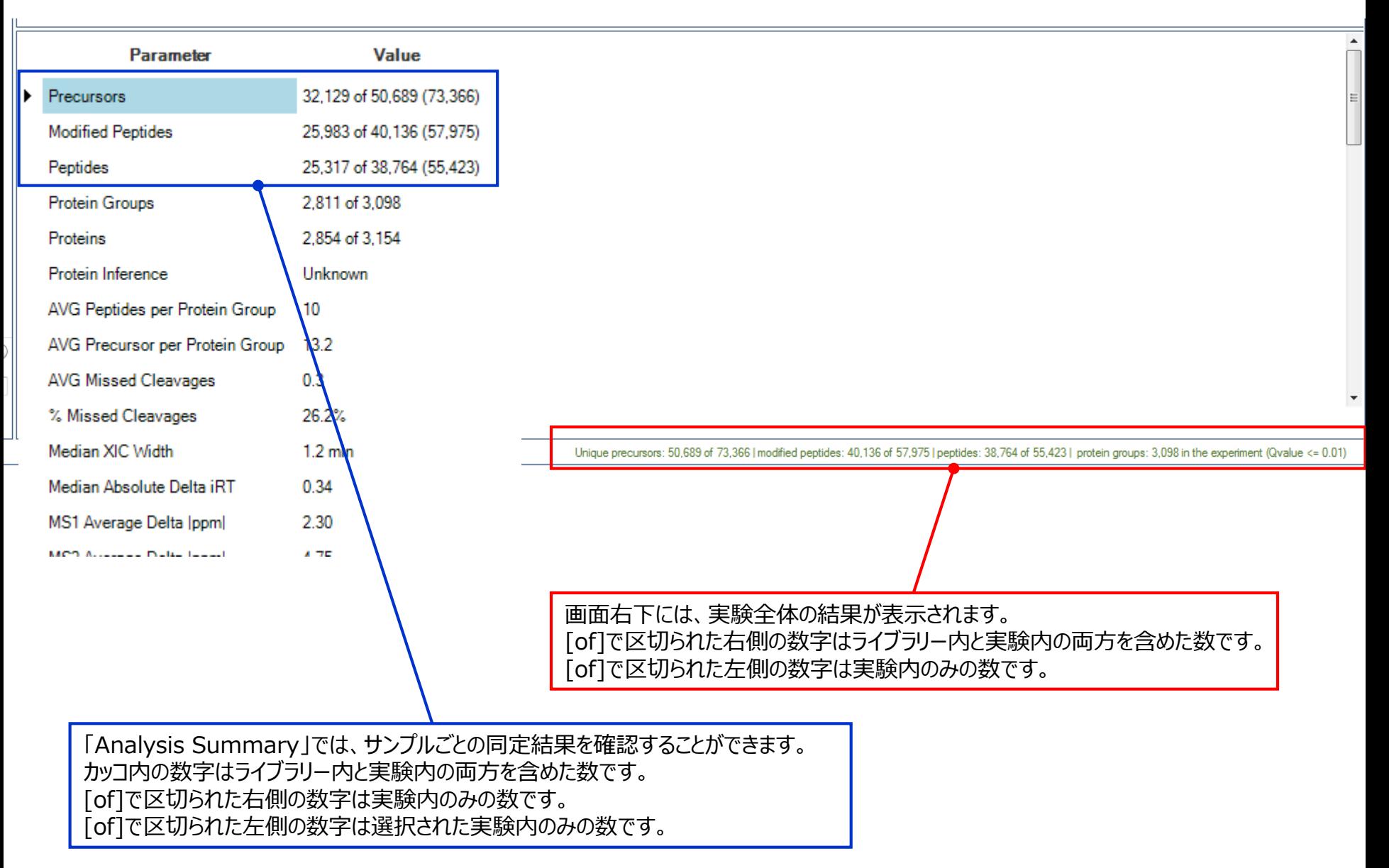

### **解析結果(Analysis)**

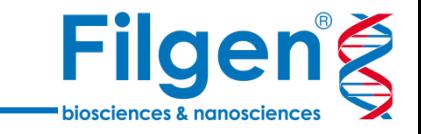

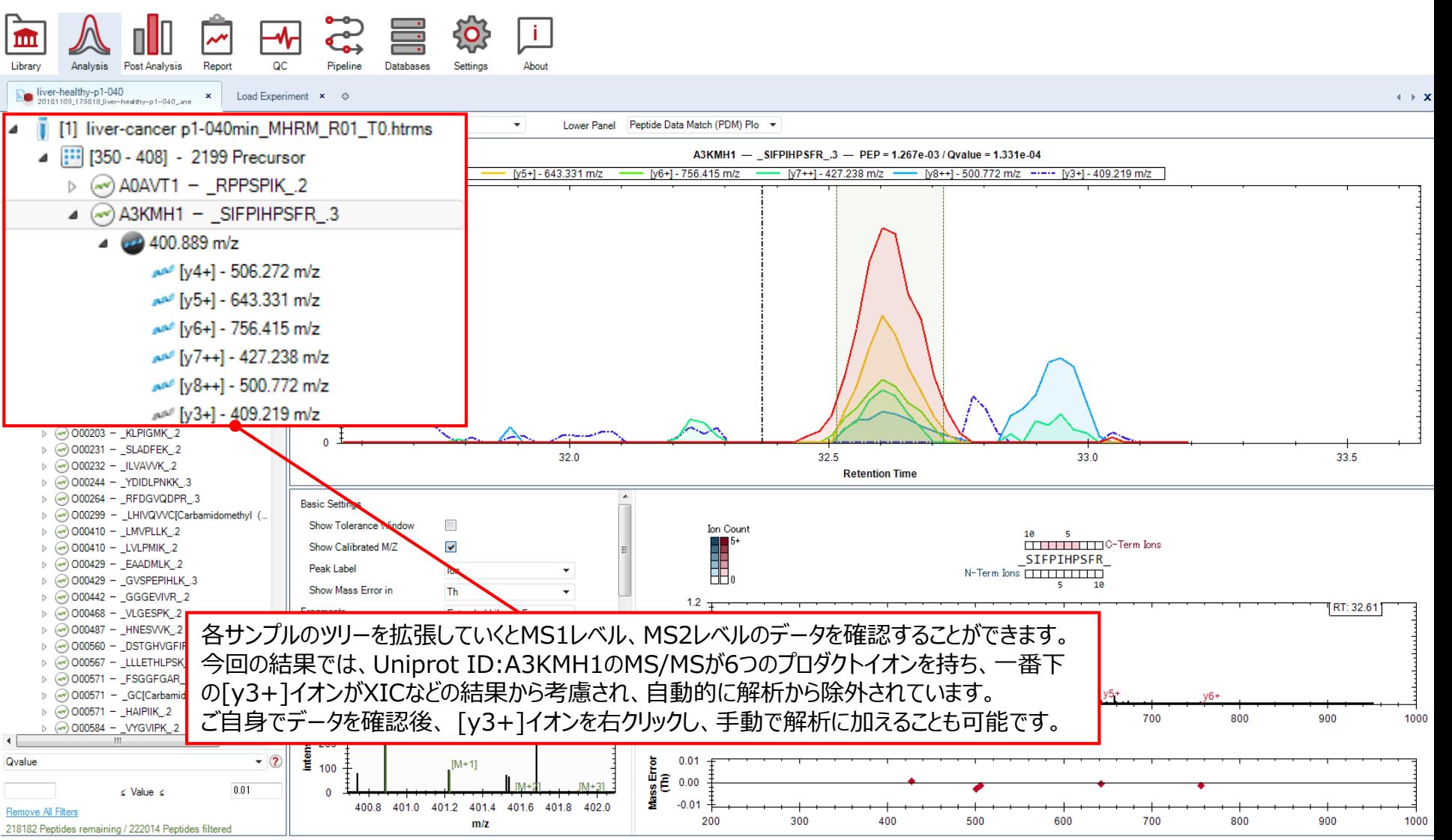

Unique precursors: 50,689 of 73,366 | modified peptides: 40,136 of 57,975 | peptides: 38,764 of 55,423 | protein groups: 3,098 in the experiment (Qvalue <= 0.01)

### **解析結果(Post Analysis)**

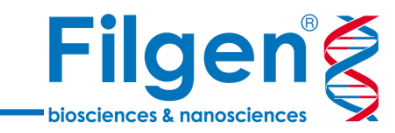

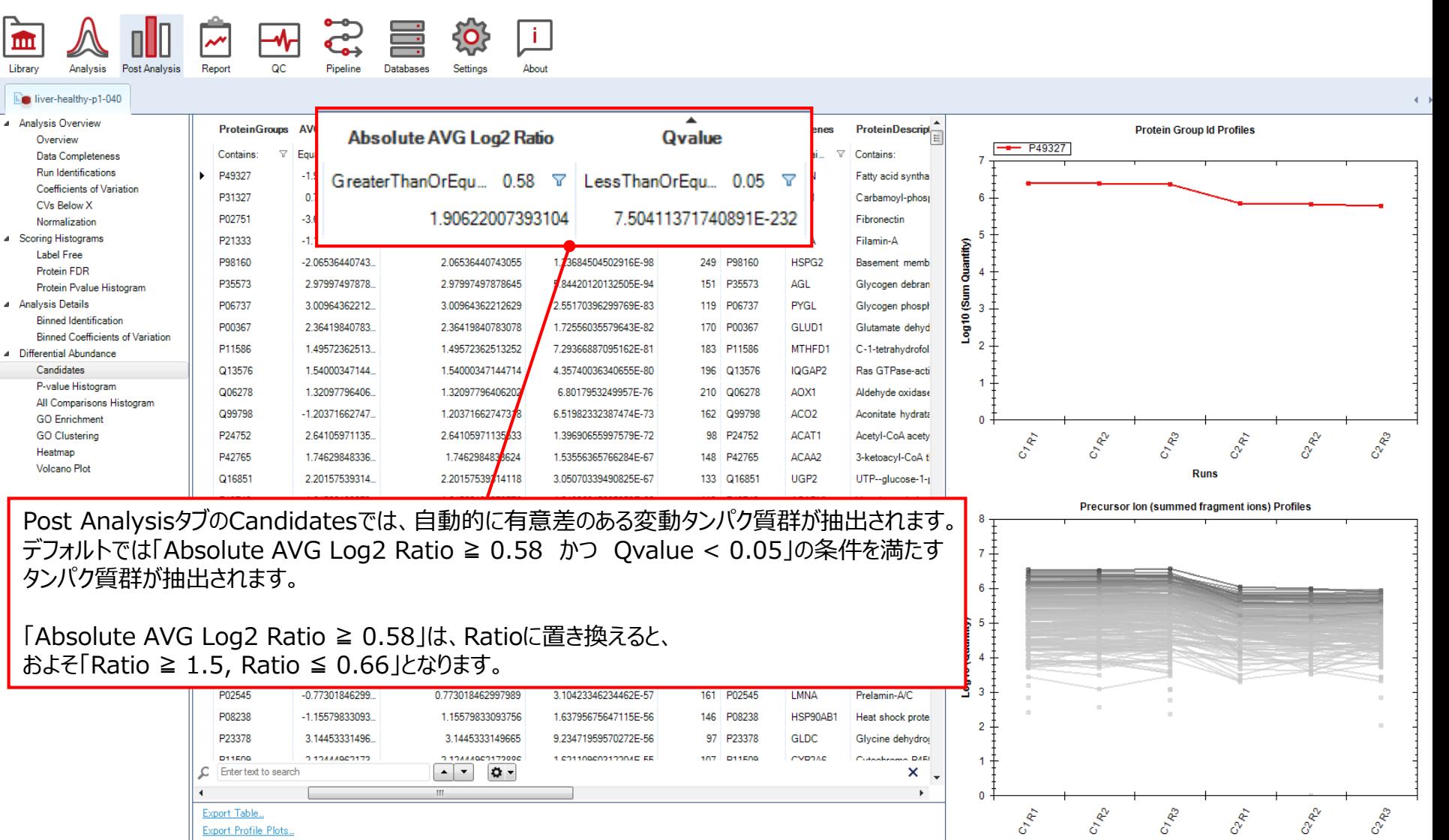

**Runs** 

**解析結果(Post Analysis)**

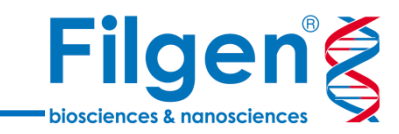

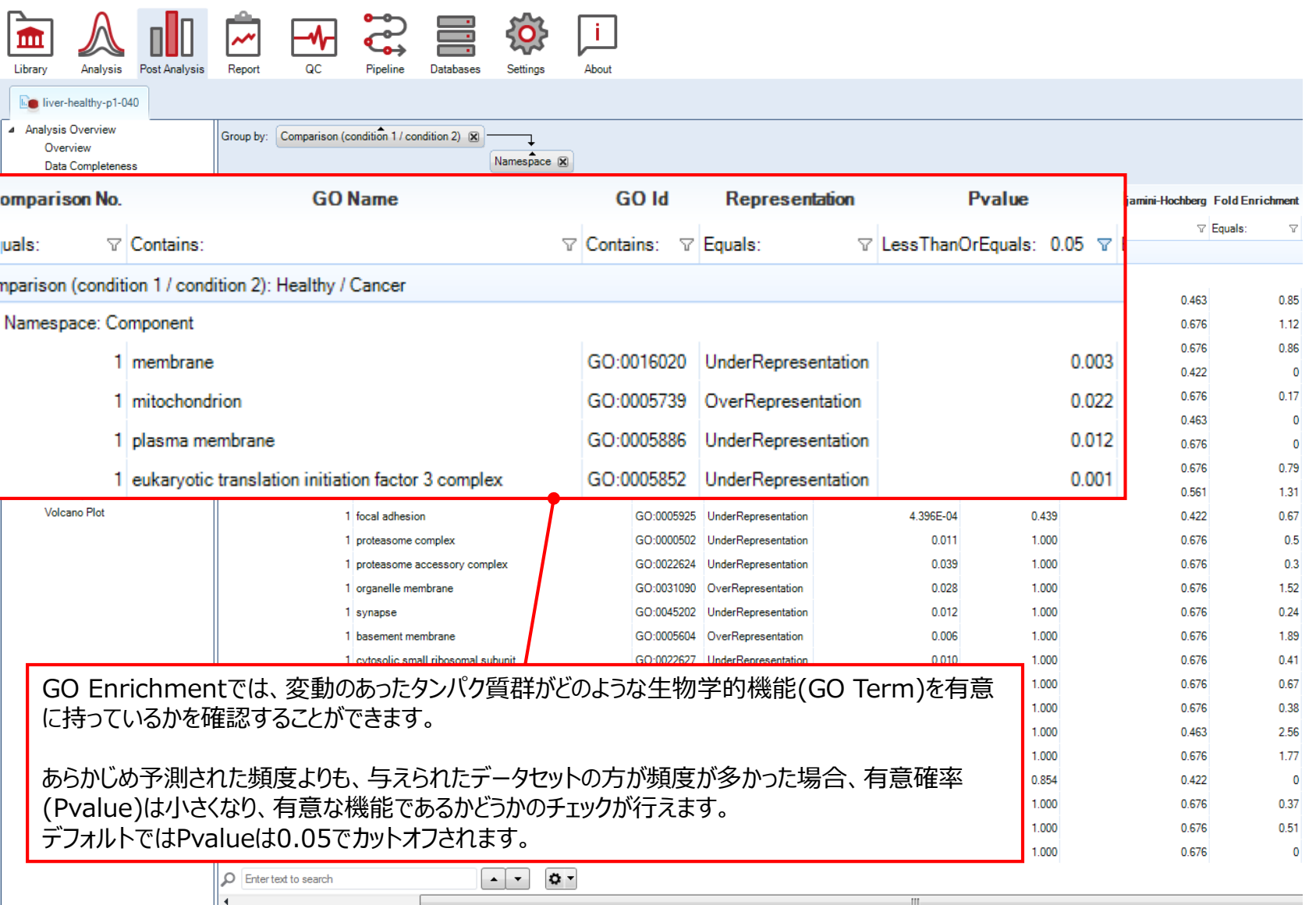

Export Table...

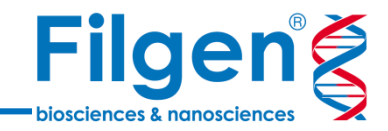

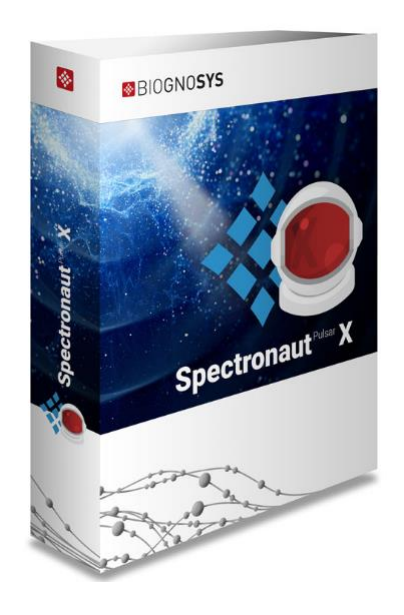

#### 詳細は、以下サイトをご覧ください。

弊社Webサイト (Biognosysソフトウェア): <https://filgen.jp/Product/BioScience21-software/Biognosys/index.html#Pulsar>

弊社Webサイト (Biognosys試薬): <https://filgen.jp/Product/Bioscience4/Biognosys/index.html>

弊社Webサイト (Biognosys受託サービス): <https://filgen.jp/Product/BioScience22-MS/Biognosys/>

メーカーサイト: <https://biognosys.com/>

お問い合わせ先:フィルジェン株式会社 TEL 052-624-4388 (9:00~17:00) FAX 052-624-4389 E-mail: biosupport@filgen.jp